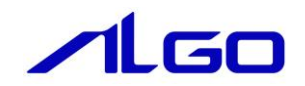

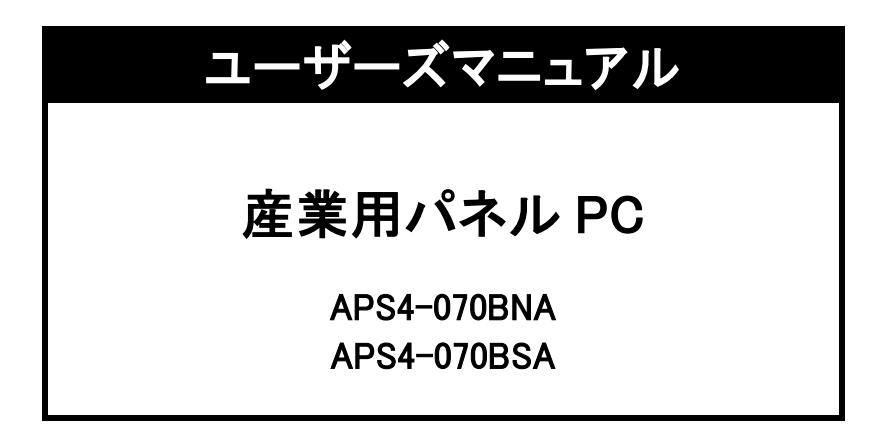

# 安全にお使いいただく為に

本製品を安全かつ正しく使用していただく為に、お使いになる前に本書をお読みいただき、十分に理解していただくようお願い 申し上げます。

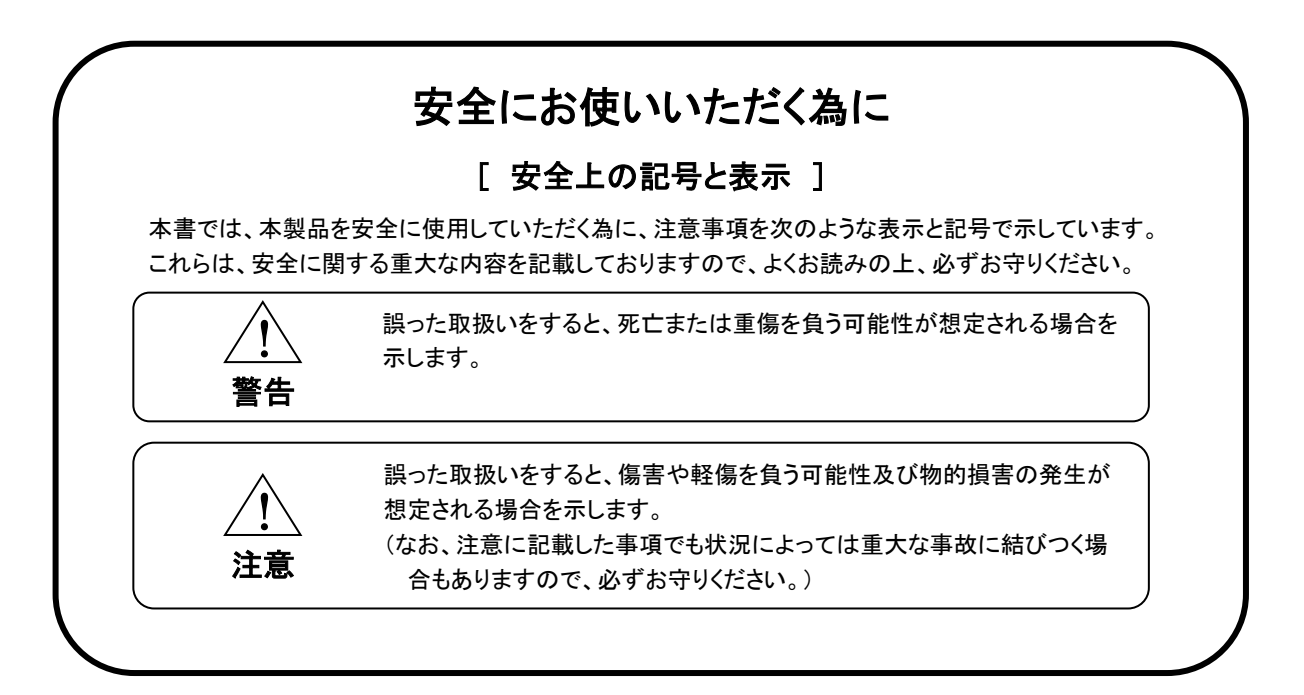

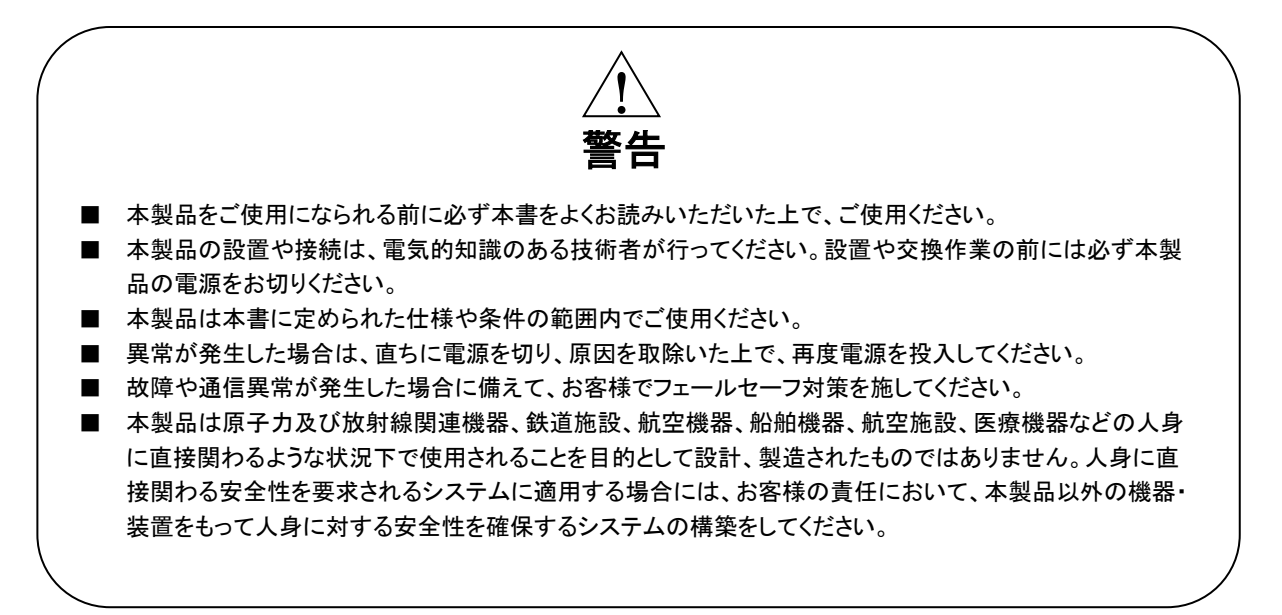

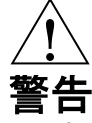

- 電源に最大 DC30V 以上を印加しないでください。印加すると内部が破損するおそれがあります。
- 本製品の導電部分には直接触らないでください。製品の誤動作、故障の原因になります。
- 本製品を可燃性ガスのあるところでは使用しないでください。爆発のおそれがあります。
- 制御線や通信ケーブルは動力線、高圧線と一緒に配線しないでください。10cm 以上を目安として離して配線し てください。
- 本製品内に切粉や金属片などの異物が入らないようにしてください。
- 本製品は分解、修理、改造を行わないでください。
- 氷結、結露、粉塵、腐食性ガスなどがある所、油、薬品などがかかる所では使用しないでください。製品の損 傷、誤動作の原因となります。
- 入力端子には規定の電圧を入力してください。製品の損傷、誤動作の原因となります。
- 取付けネジは規定のトルクで締付けを行ってください。締付けがゆるいと本製品の脱落による破損や防滴効果 が得られないおそれがあります。締付けが強すぎると取付け部の破損のおそれがあります。
- 端子ネジは規定のトルクで締付けを行ってください。締付けがゆるいと抜けやすくなり、接触不良や誤動作、感 電のおそれがあります。

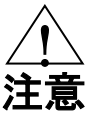

- タッチパネル部を強い力や、先が鋭利なもので押さえないでください。タッチパネルが割れるおそれがあります。
- mini m-SATA は電源を切った状態で抜き差しを行ってください。mini m-SATA や本製品が破損するおそれがあ ります。
- mini m-SATA へアクセス中に電源を切らないでください。mini m-SATA が破損するおそれがあります。
- 液晶ディスプレイは画面の一部にごくわずかに黒い点、常時点灯する点が見えることがあります。また見る角度 によっては、色むらや明るさのむらがある場合があります。これらは液晶ディスプレイの特性によるもので、故障 ではありませんので、ご了承ください。
- 液晶ディスプレイは同一の表示を長時間行うと表示されていたものが残像として残る場合があります。これは液 晶ディスプレイの特性によるもので、故障ではありませんので、ご了承ください。残像を防ぐ為、表示 OFF やスク リーンセーバなどにより表示画面を切換えることで長時間、同一表示を行わないようにしてください。
- 表面に付着した汚れは、中性洗剤で柔らかい布などで軽く拭き取ってください。シンナー、アンモニア、強酸・強 アルカリの溶剤は決して使用しないでください。

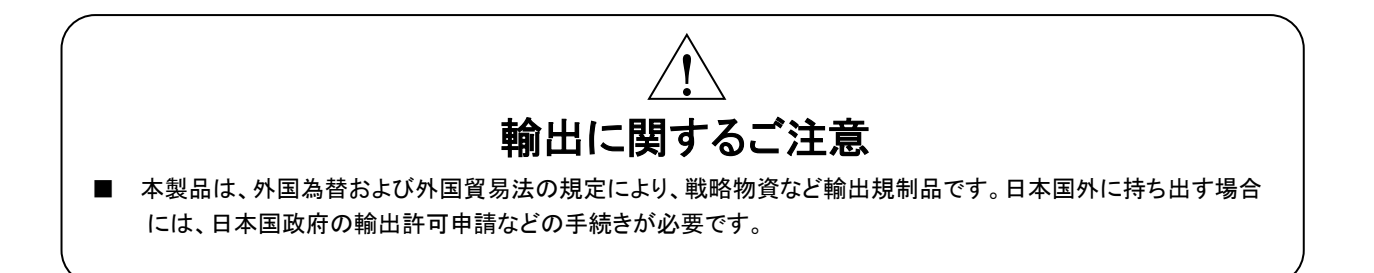

# 目次

## はじめに

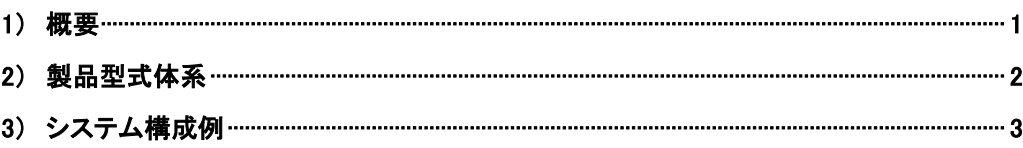

## 第1章 一般仕様

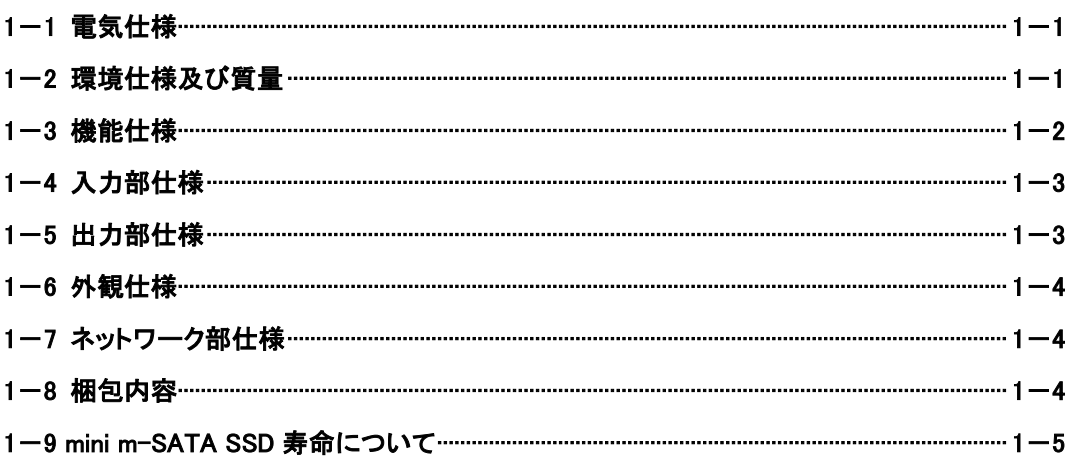

## 第2章 各部の名称

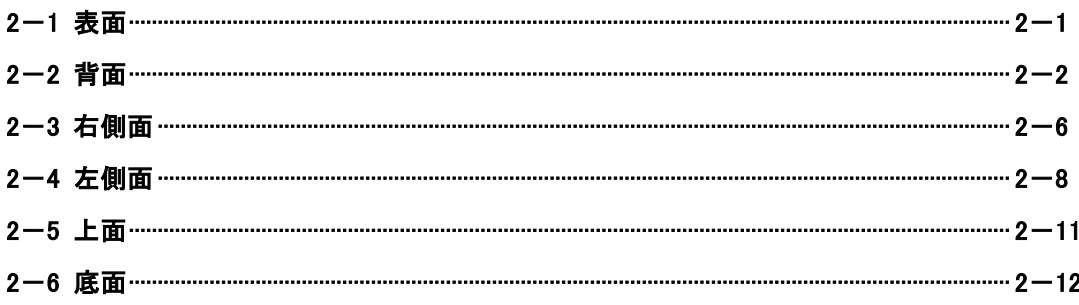

## 第3章 設置

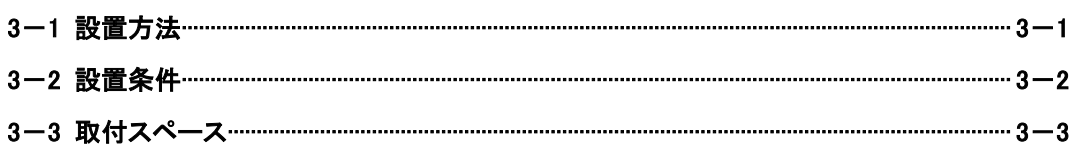

## 第4章接続

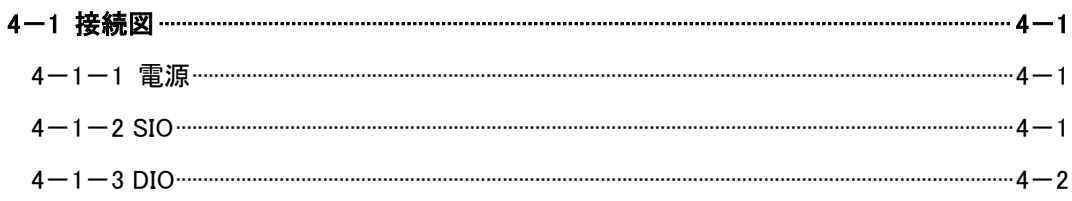

## 第5章 操作方法

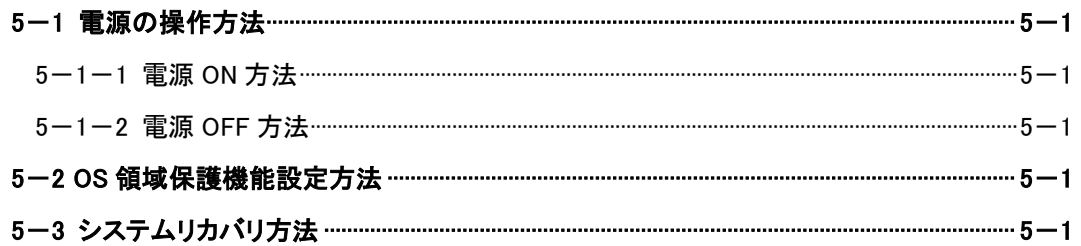

## 第6章 トラブルシューティング

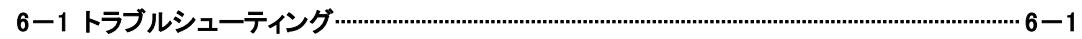

## 第7章 外形寸法

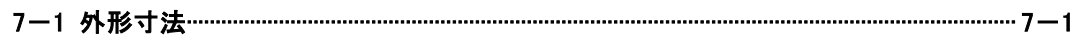

## 第8章 電池交換方法

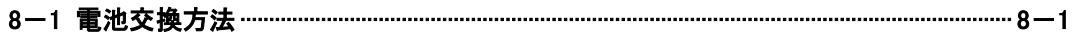

## 第9章 製品保証内容

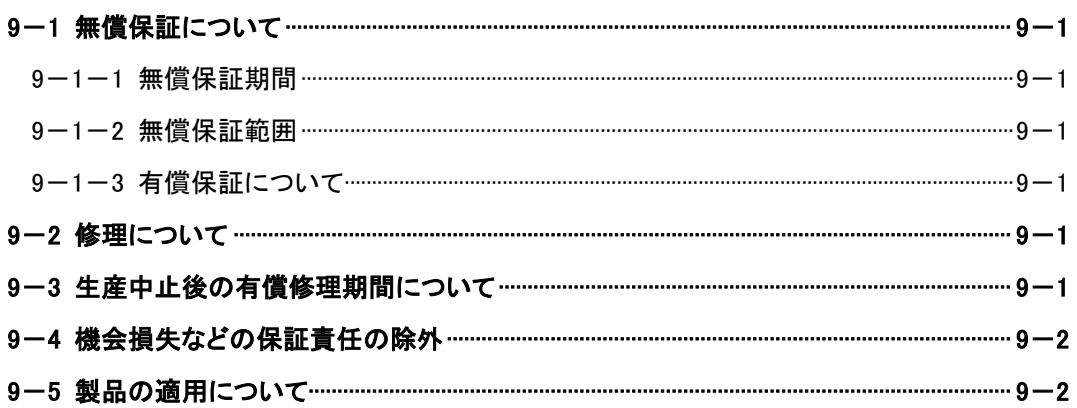

# はじめに

<span id="page-5-0"></span>1) 概要

本書は Intel® Atom™ Dual Core プロセッサを搭載した産業用パネル PC ローコスト版の仕様を記述したものです。 本製品の特長を以下に示します。

- CPU は Atom™ Dual Core CPU である E3826 1.46GHz を搭載
- DDR3L SO-DIMM 2GByte ECC を搭載
- メインストレージに以下の mini m-SATA SSD を搭載 Windows 10 IoT Enterprise 64bit :32GByte 標準搭載 Windows Embedded Standard 7 32bit :16GByte 標準搭載 Windows Embedded Standard 7 64bit :16GByte 標準搭載 Linux Algonomix4.0 32bit :16GByte 標準搭載
- サブストレージ用 mini m-SATA 空きスロット搭載 サブストレージは選択可能(別売品)
- 7 インチワイドの WSVGA(1024×600)液晶を採用。バックライトは LED 方式を採用
- 抵抗膜方式マルチタッチパネルと静電容量方式マルチタッチパネルを選択採用
- 音声出力を搭載
- マイク入力を搭載
- 有線 LAN(1000Base-T/100Base-TX/10Base-T)を 1ch 搭載
- USB2.0 を 2 ポート搭載
- **USB3.0を1ポート搭載**
- 汎用入力 6 点と汎用出力 4 点を搭載(DC24V 絶縁)
- シリアルインタフェースを搭載(e-CON 4pin コネクタ) RS-232C(非絶縁型 制御信号無し)を 2ch 搭載
- 専用拡張インタフェースを搭載
- 電源は DC24V(非絶縁型)
- 以下の RAS 機能を搭載
	- (Ⅰ)ウォッチドッグタイマ
	- (Ⅱ)温度監視
	- (Ⅲ)高性能 RTC (Wake On RTC 機能搭載)
	- (Ⅳ)S.M.A.R.T.読出し
	- (Ⅴ)バックアップ電池低下検出

低下検出後、1 ヵ月(※1)以内にバックアップ電池の交換が必要

- (※1) 参考期間となり、保証値ではありません。環境により保持可能な期間は変動しますのでできるだけ早い 交換を推奨します。
- ※ Windows は米国 Microsoft 社の米国及びその他の国における登録商標です。
- ※ Intel® Atom™は米国及びその他の国におけるインテルコーポレーション及びその子会社の登録商標です。
- ※ その他、製品名などの固有名詞は各社商標または登録商標です。

## <span id="page-6-0"></span>) 製品型式体系

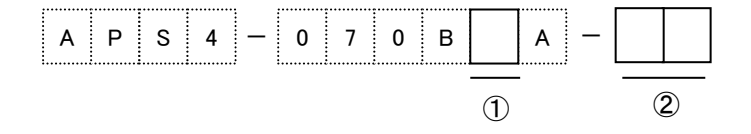

- タッチパネル N:抵抗膜方式マルチタッチパネル S:静電容量方式マルチタッチパネル
- OS
	- :Windows10 IoT Enterprise 64bit
	- :Windows Embedded Standard 7 64bit
	- :Windows Embedded Standard 7 32bit
	- L3:Algonomix4.0 32bit

## <span id="page-7-0"></span>3) システム構成例

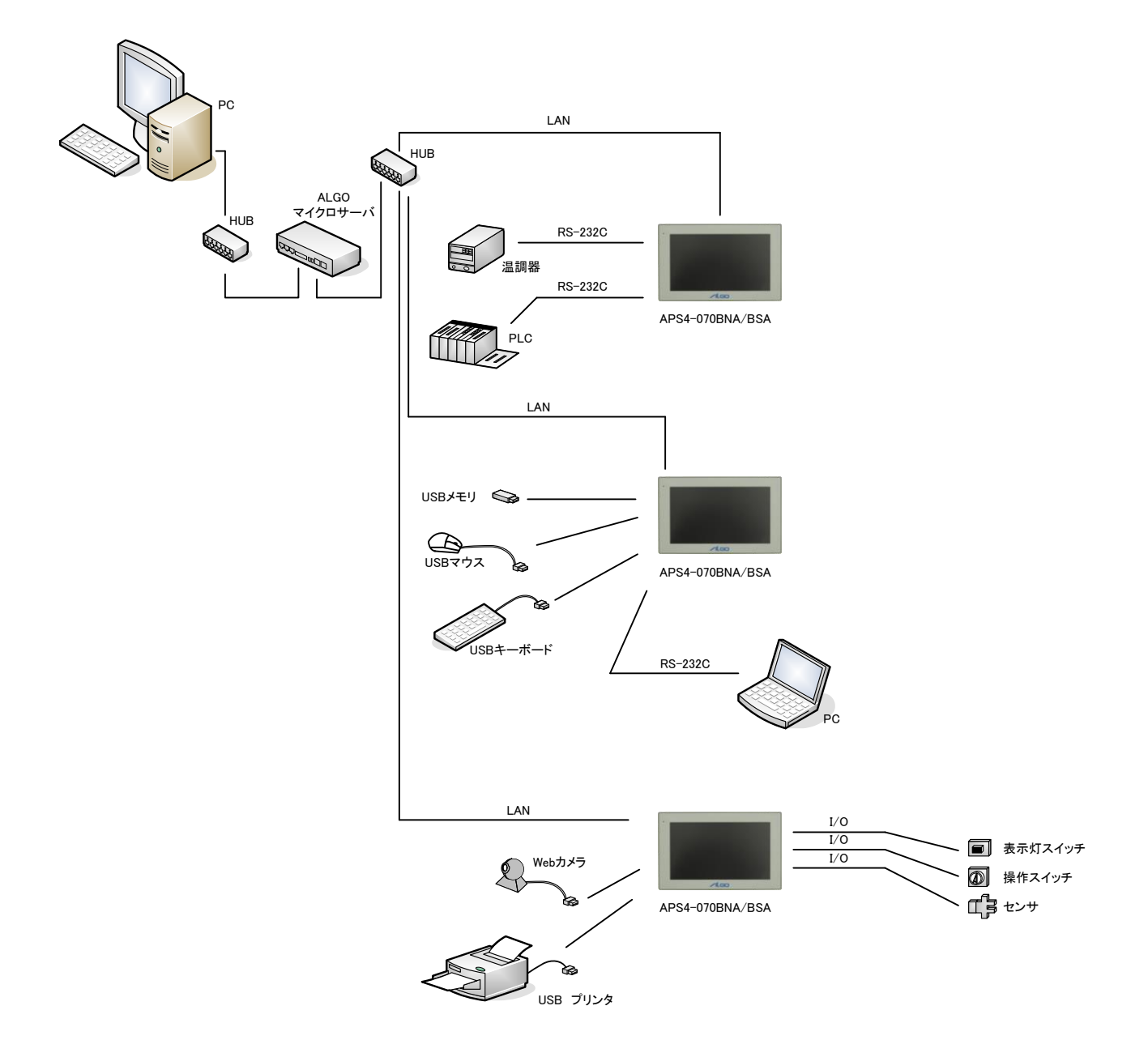

# 第1章 一般仕様

<span id="page-8-0"></span>本章では、本製品の電気的仕様及び性能を一覧表形式で説明します。

## <span id="page-8-1"></span>1-1 電気仕様

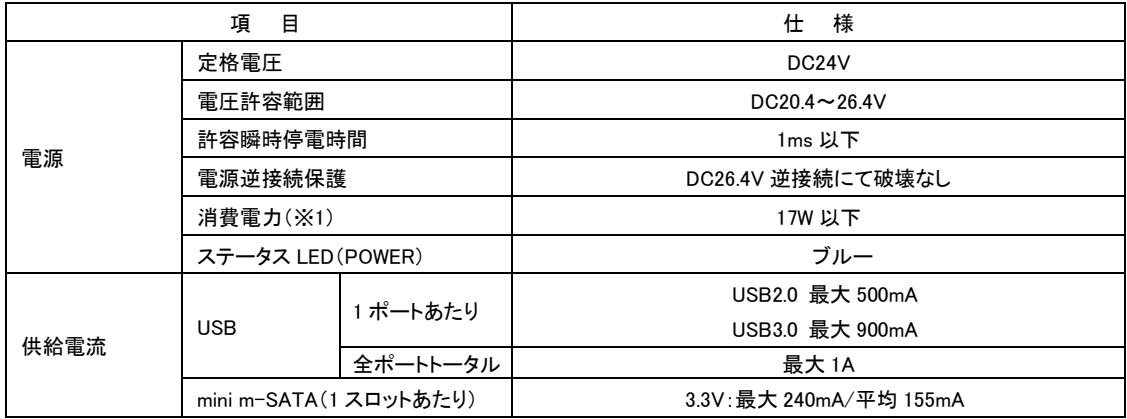

(※1) USB 機器等の周辺機器は未接続の状態での数値です。

## <span id="page-8-2"></span>1-2 環境仕様及び質量

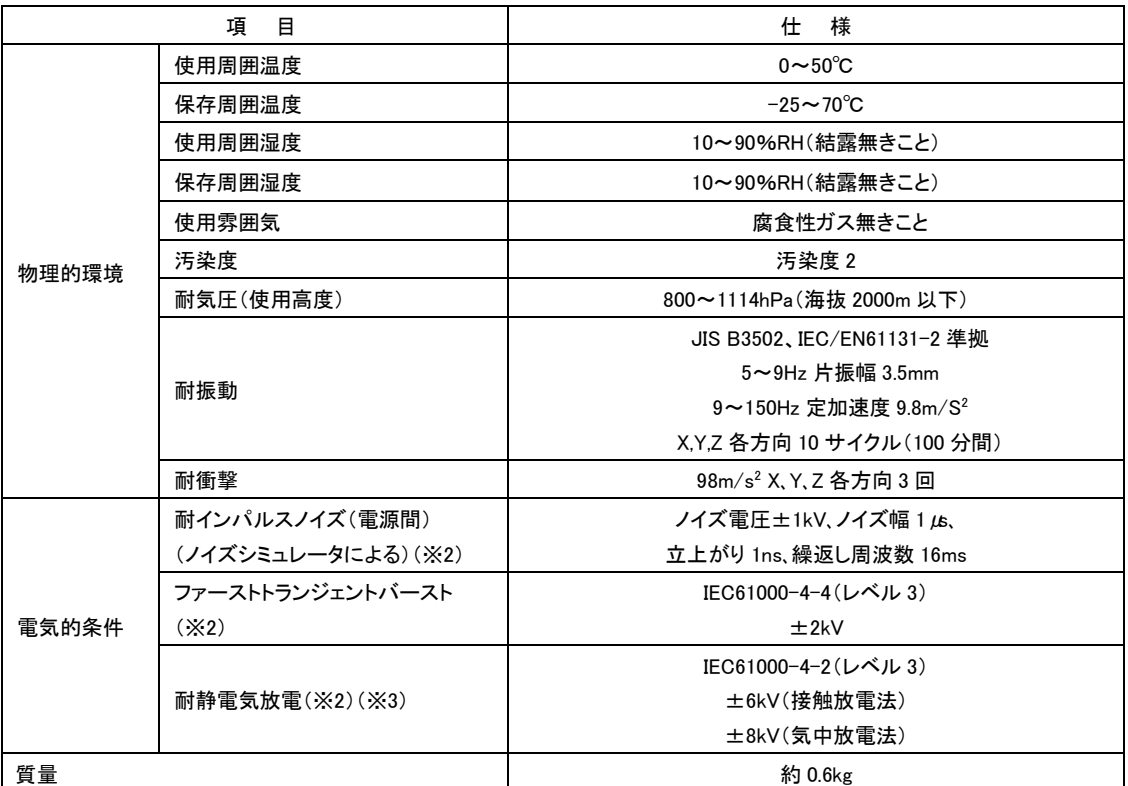

(※2) USB は対象外です。

(※3) 耐静電気放電評価は取付時、パネル面に対して実施しています。

### <span id="page-9-0"></span>1-3 機能仕様

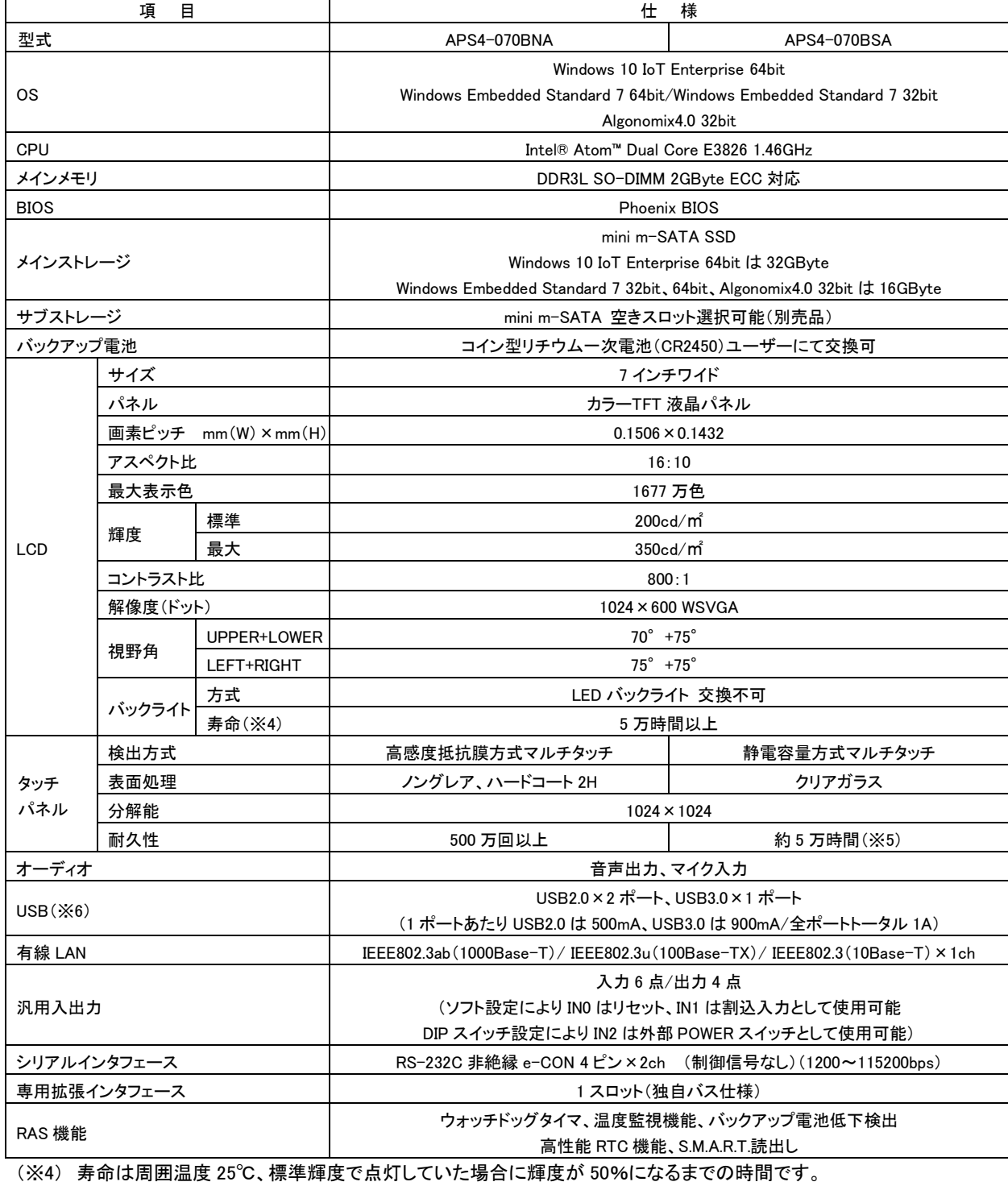

標準輝度は最大輝度の 65%を出荷時設定としています。

バックライトの交換は LCD モジュールの交換になりますのでセンドバック対応となります。

(※5) 屋内環境で使用した場合の時間です。

(※6) 全ての USB 機器の正常動作を保証するものではありません。

## <span id="page-10-0"></span>1-4 入力部仕様

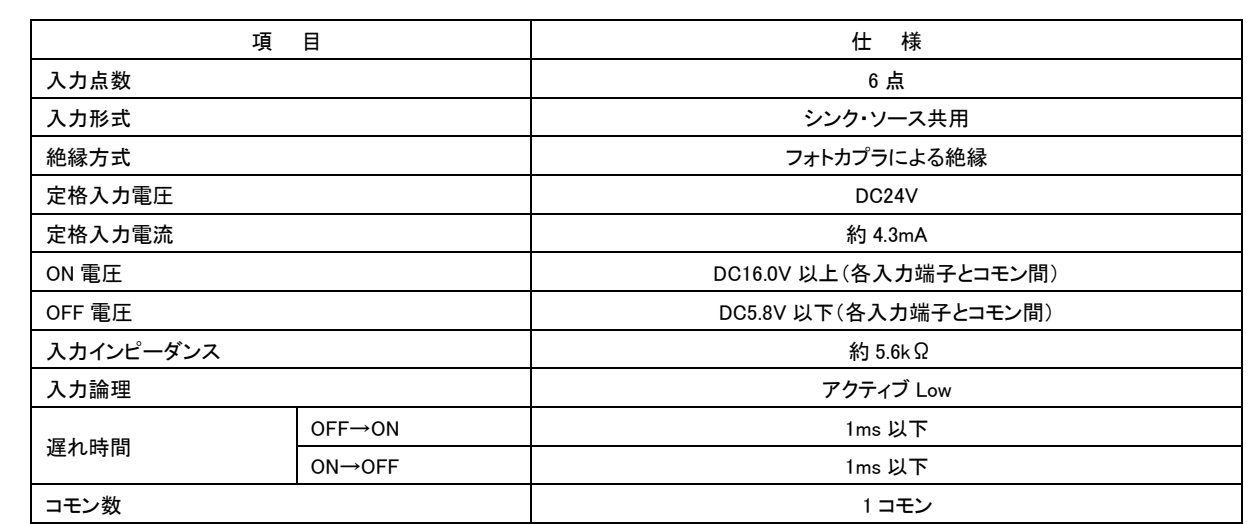

## <span id="page-10-1"></span>1-5 出力部仕様

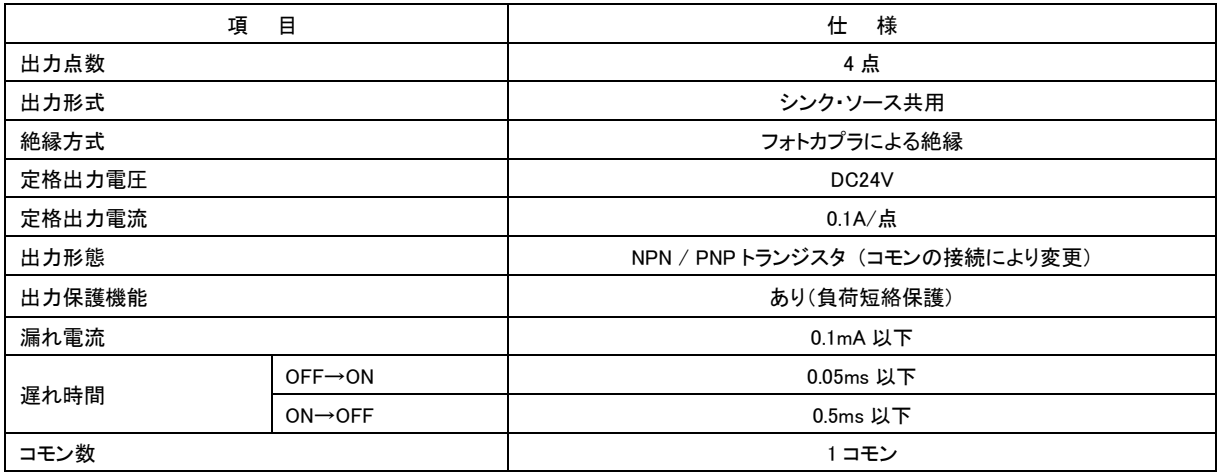

### <span id="page-11-0"></span>1-6 外観仕様

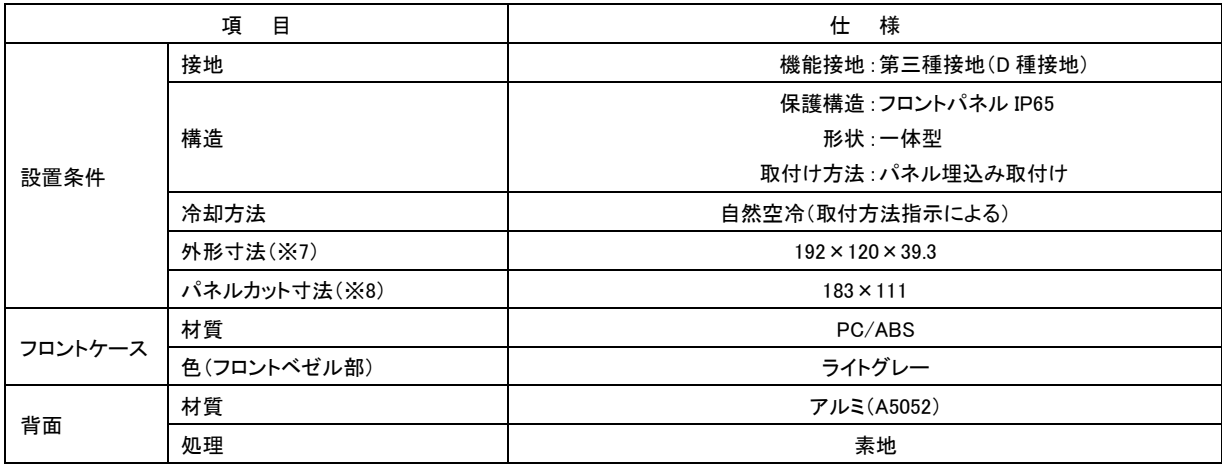

(※7) 突起部及び取付金具は含みません。(W)×(H)×(D)表記(単位:mm)

(※8) 許容差は+0.5/-0mm です。(W)×(H)表記(単位:mm)

## <span id="page-11-1"></span>1-7 ネットワーク部仕様

<有線 LAN>

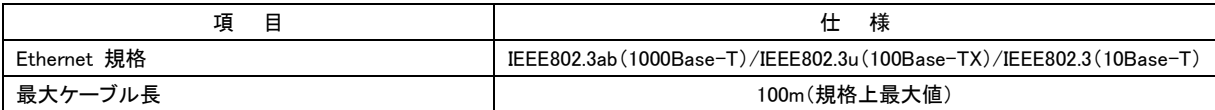

### <span id="page-11-2"></span>1-8 梱包内容

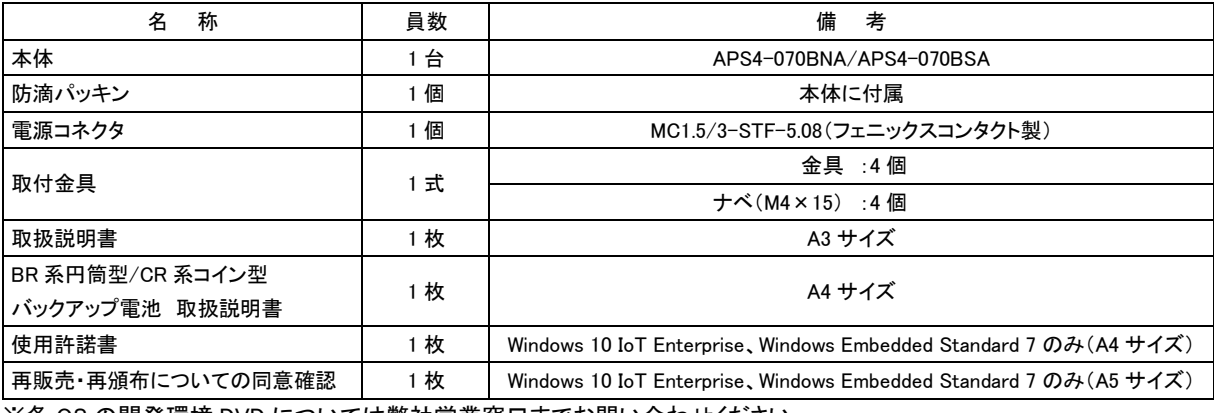

※各 OS の開発環境 DVD については弊社営業窓口までお問い合わせください。

### <span id="page-12-0"></span>1-9 mini m-SATA SSD 寿命について

 mini m-SATA SSD は、記憶媒体に NAND FLASH ROM を採用しています。NAND FLASH ROM には書換え寿命が存 在します。NAND FLASH ROM では、1 ブロックあたりの書換え寿命が 3,000 回となっています。

16GByte mini m-SATA SSD の場合の理論的な寿命は下記のようになります。

| 総ブロック数【ブロック】 | ゠ サイズ【KByte】/ 1 ブロックあたりのサイズ【KByte】              |
|--------------|-------------------------------------------------|
|              | = (16 x 1,024 x 1,024) / 512 = 32,768【ブロック】     |
| 書換え可能回数【回】   | ゠ 総ブロック数【ブロック】× 1ブロックあたりの書換え寿命【回】               |
|              | $=$ 32.768 x 3.000 = 98.304.000 [ $\boxed{0}$ ] |

24 時間 365 日連続動作させた状態で、10 秒間に 1MByte(2 ブロック)書換えた場合の寿命は下記のようになります。

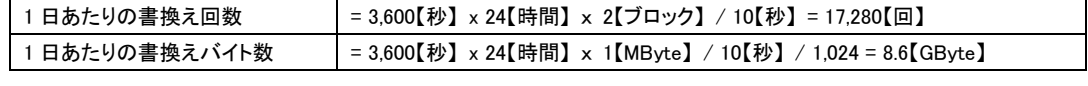

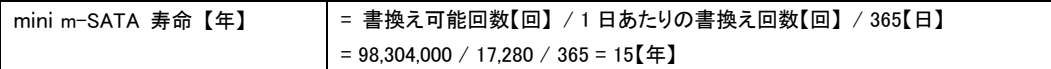

mini m-SATA の書換え寿命を延ばすには 2 通りの方法があります。

① 単位時間あたりの書換え回数を減らす

1 日あたりの書換え回数を減らせば、寿命は延びます。

② mini m-SATA の容量を増やす

容量が増えれば、ブロック数が増えるため、書換え可能回数が増えます。

# 第2章 各部の名称

<span id="page-13-0"></span>本章では、各部の名称と意味を説明します。

## <span id="page-13-1"></span>2-1 表面

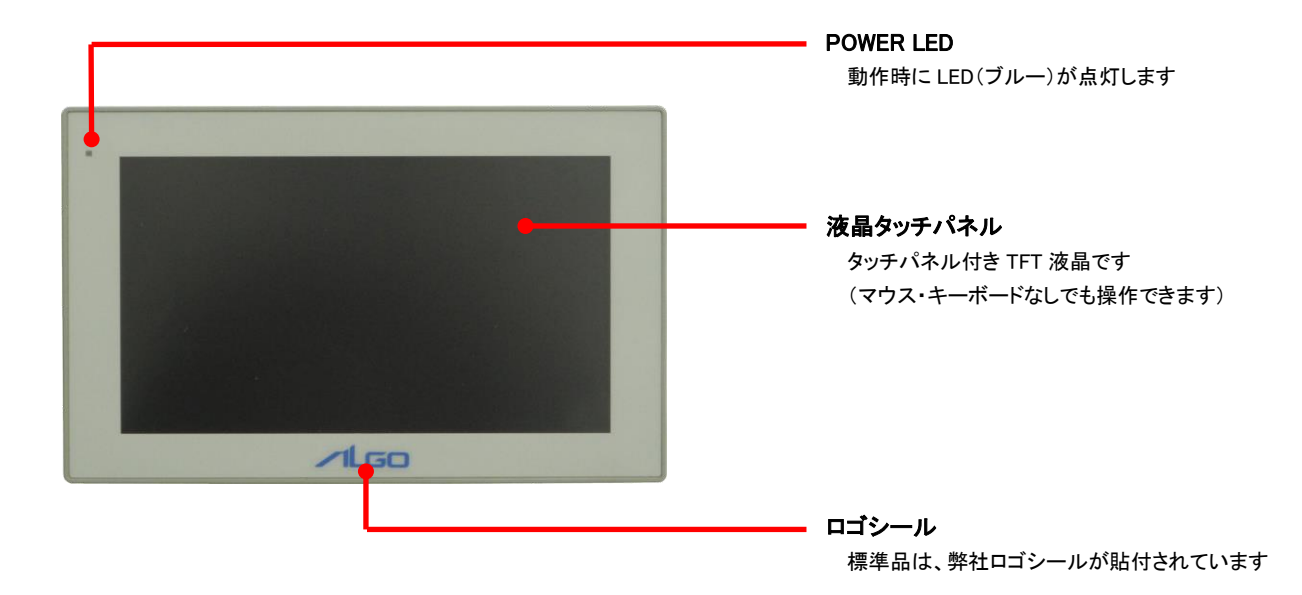

## <span id="page-14-0"></span>2-2 背面

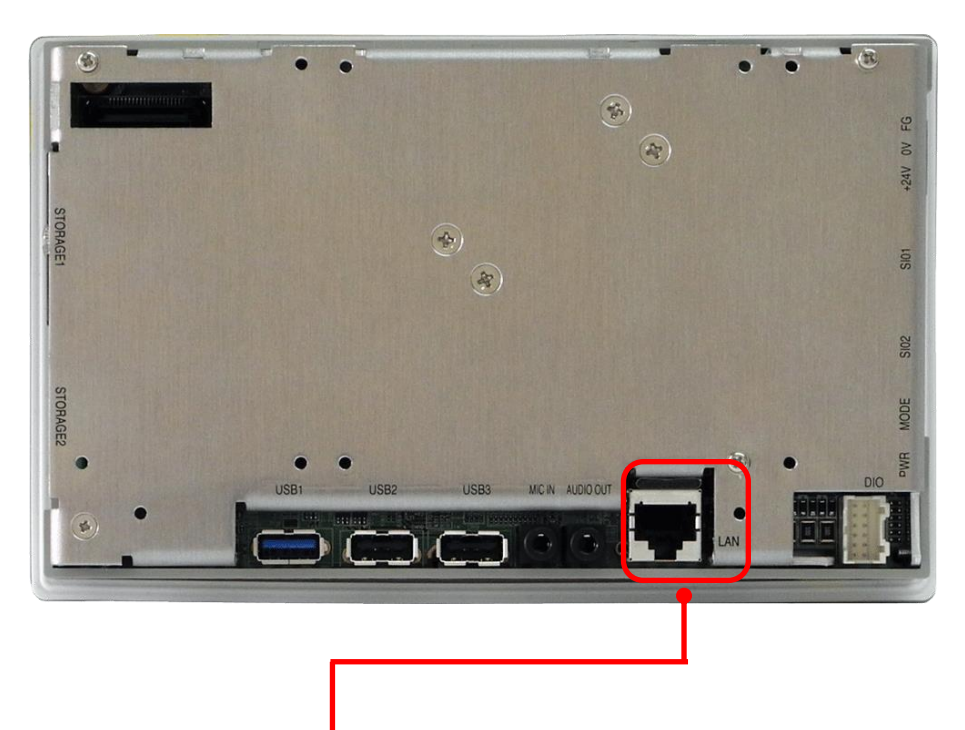

ネットワークインタフェースコネクタ(LAN)

IEEE802.3ab(1000Base-T)/IEEE802.3u(100Base-TX)/IEEE802.3(10Base-T)

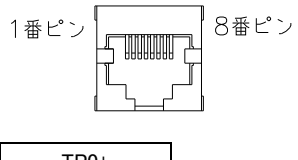

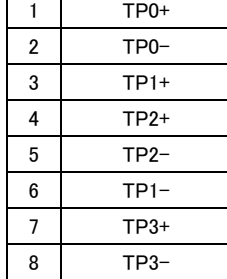

適合コネクタ :940-SP-360808-A108(スチュワート製) 適合電線 :AWG#26~AWG#24 LAN ケーブル :カテゴリ 6 以上(1000Base-T)

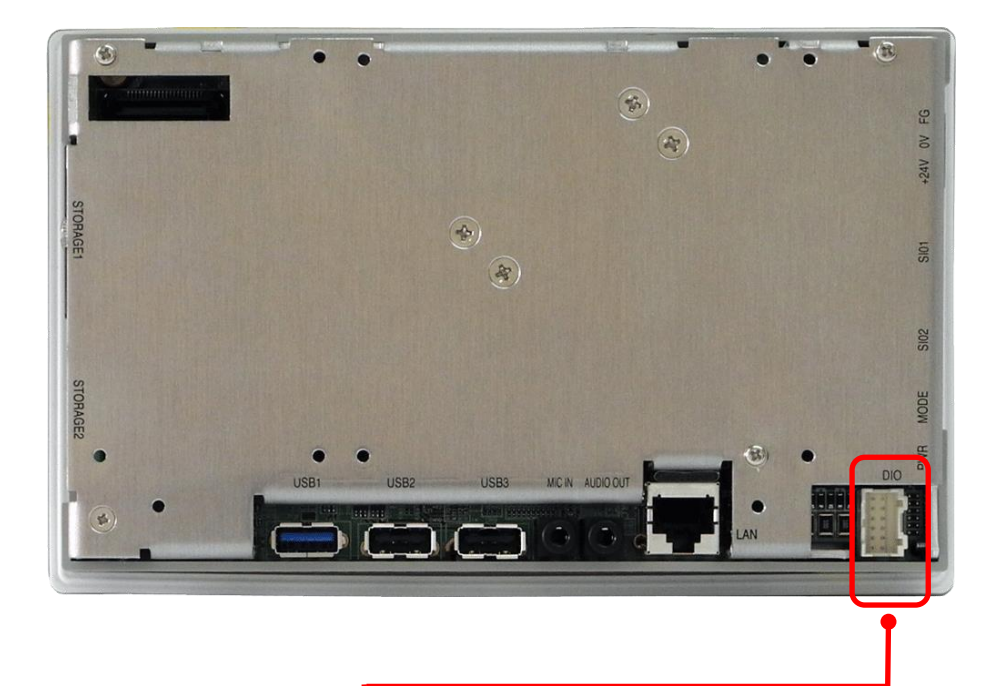

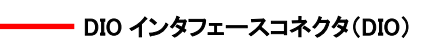

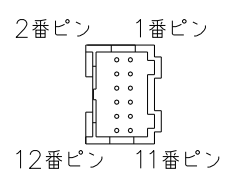

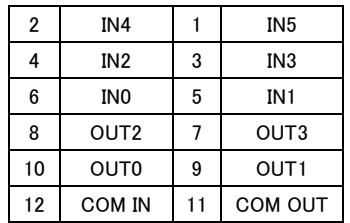

適合コネクタ :PADP-12V-1-S(日本圧着端子製) 適合コンタクト :SPH-001T-P0.5L(日本圧着端子製) 適合電線サイズ :AWG#26~AWG#22

※電源入力とは別に DC24V を各 COM 端子へ供給する必要があります ソフト設定により IN0 はリセット、IN1 は割込み入力として使用可能です 詳細については OS 毎の別冊マニュアルを参照してください IN2 は MODE 設定スイッチを有効にすることで電源スイッチと同様の役割

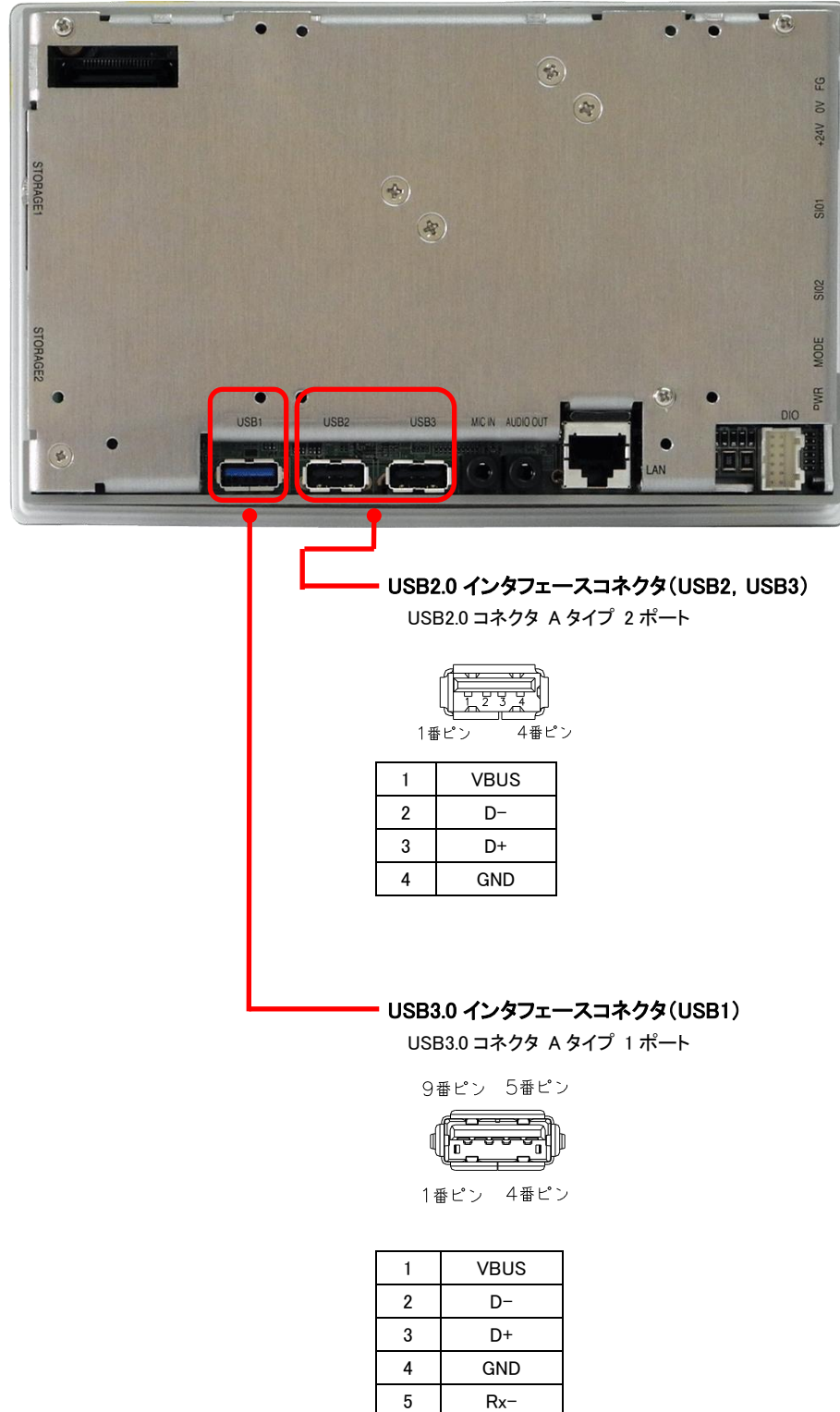

 $6 \mid Rx+$  GND Tx-Tx+

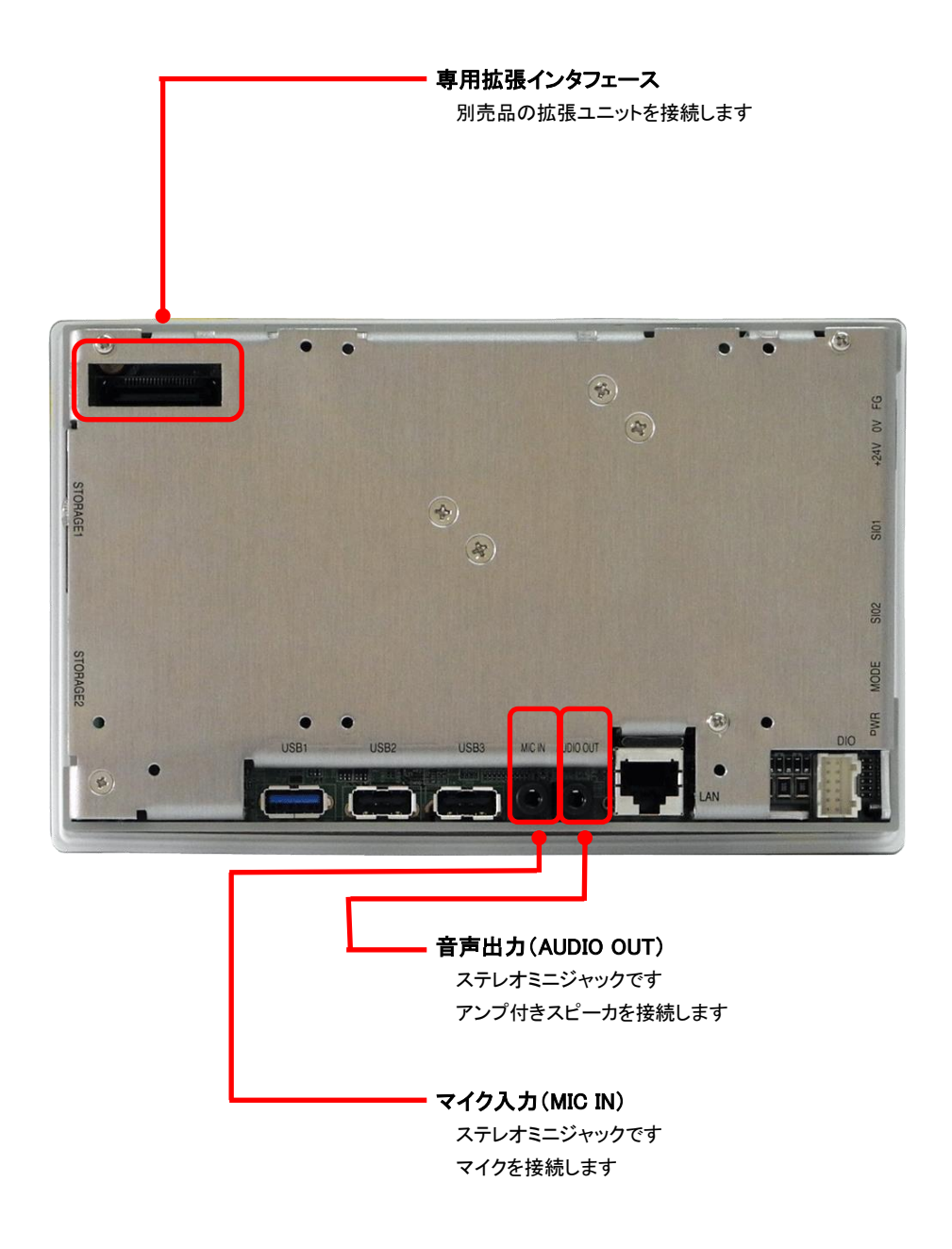

## <span id="page-18-0"></span>2-3 右側面

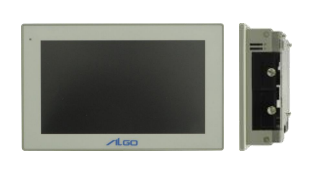

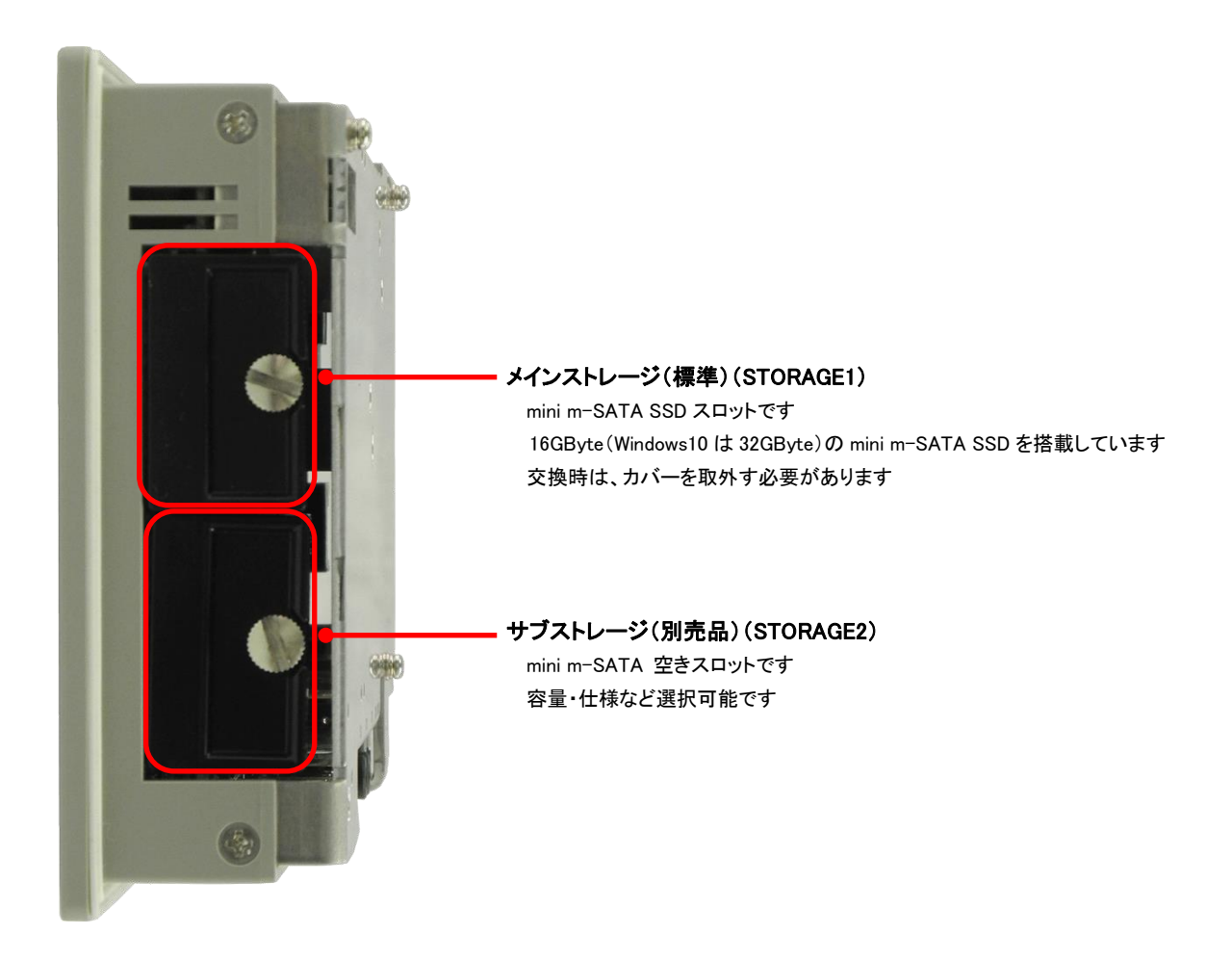

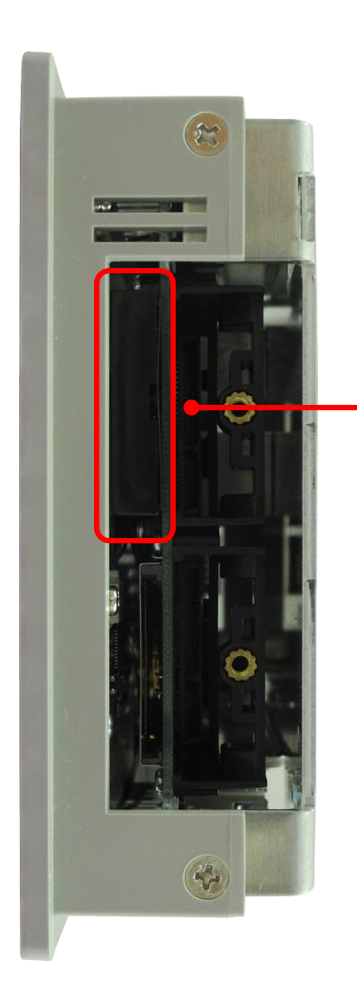

**■電池ホルダ** 

時計バックアップ用の電池ホルダです 電池交換時は「第 8 章 電池交換方法」を参照してください

### <span id="page-20-0"></span>2-4 左側面

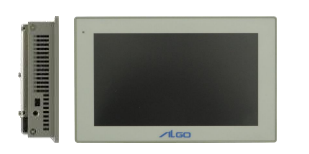

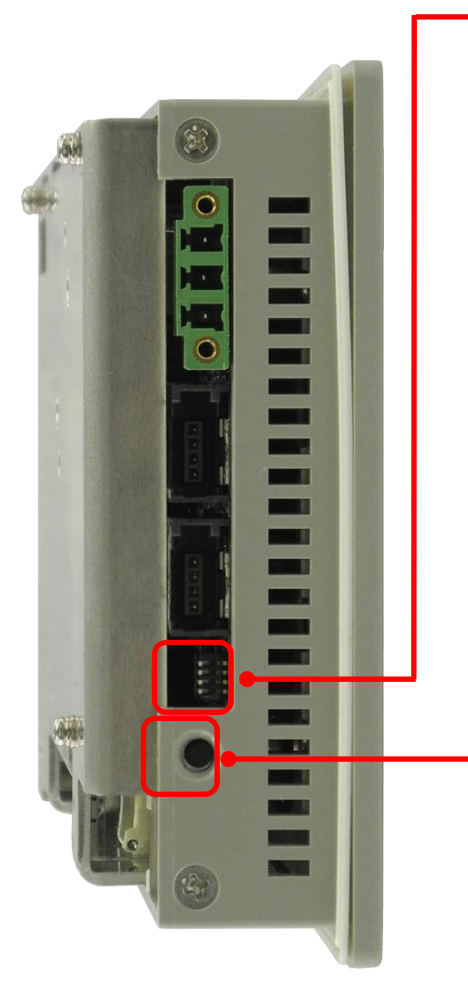

MODE 設定スイッチ(MODE)

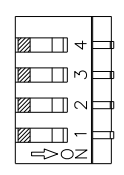

(図は出荷時設定)

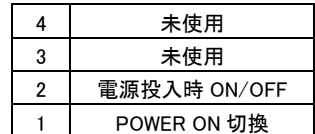

1:POWER ON 切換

ON にすると DIO を使用した、外部 POWER ON 機能を有効にすること ができます

2:電源投入時 ON/OFF 切換 OFF にすると電源投入で起動します ON にすると電源投入後、電源スイッチを押すことで起動します

#### 電源スイッチ(PWR)

電源 ON 時、4 秒間長押しで電源を強制 OFF します 電源 ON 時、電源スイッチを押すことでシャットダウンまたはスタンバイ処 理に入ります (OS の設定によります) 電源 OFF 時、電源スイッチを押すことで電源が入ります

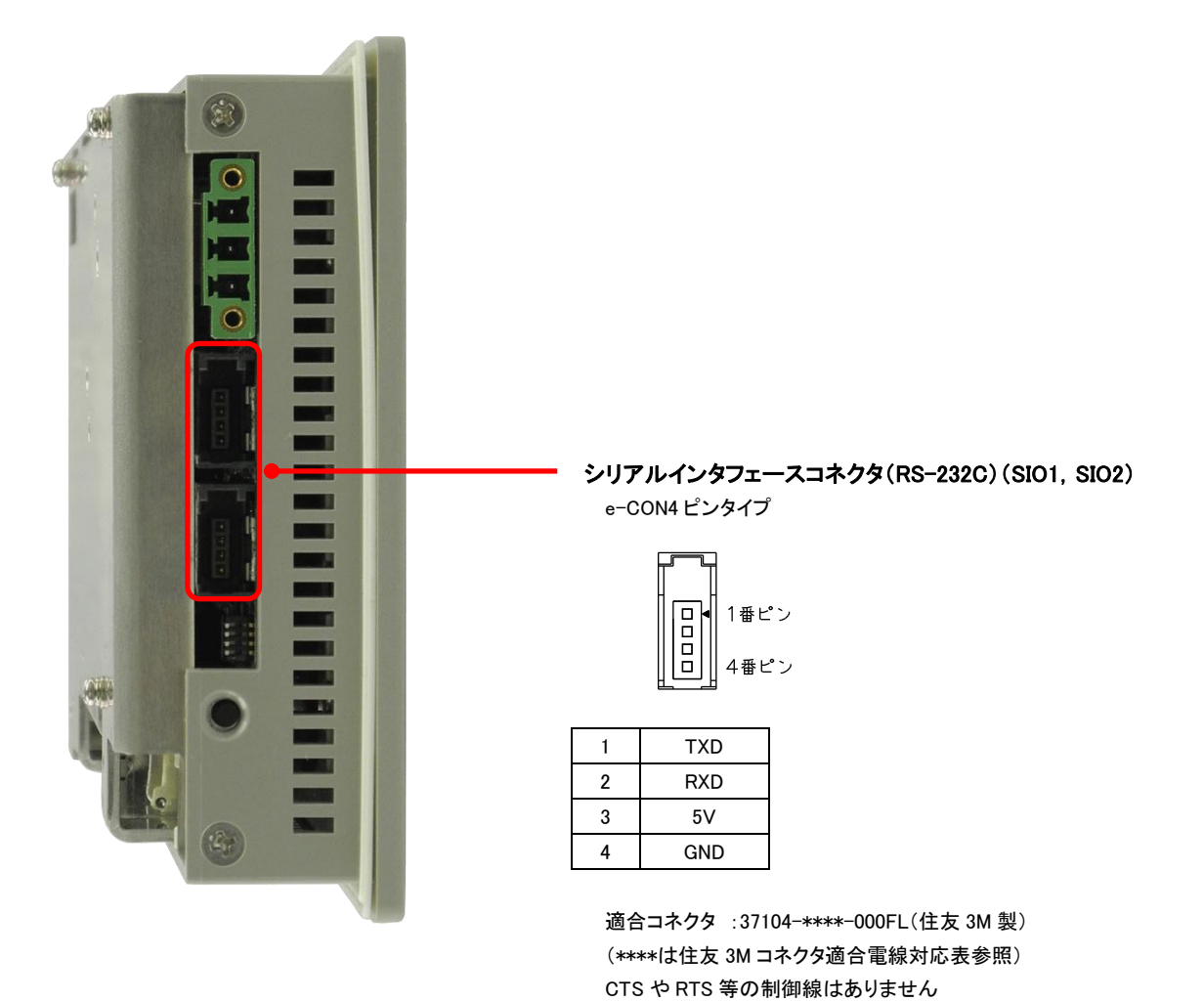

#### 住友 3M コネクタ適合電線対応表

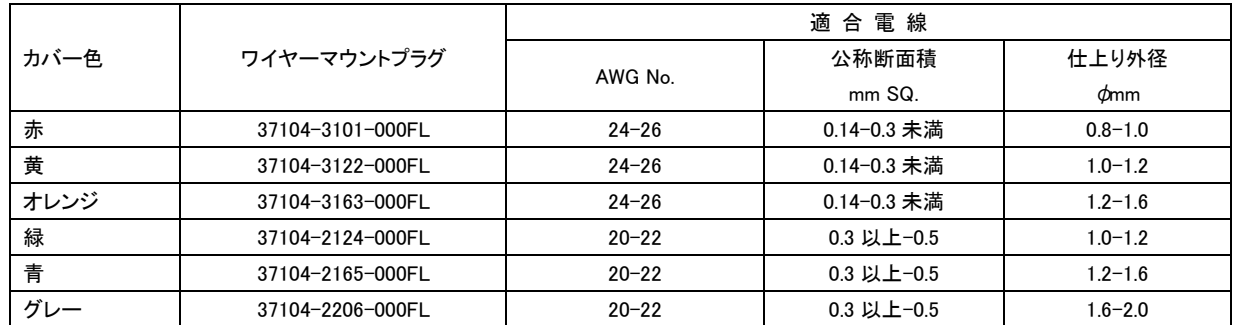

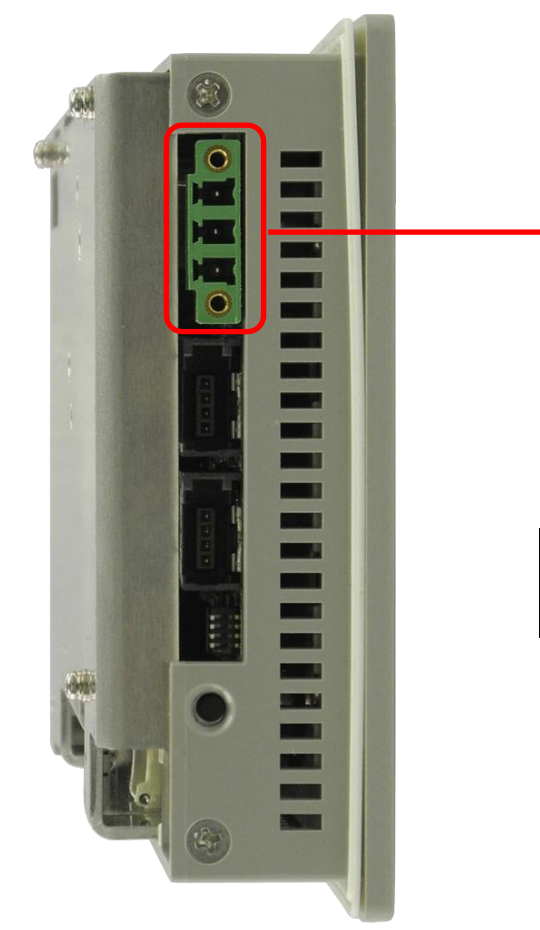

#### DC24V 電源コネクタ

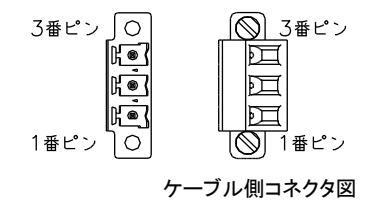

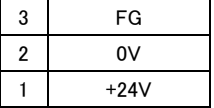

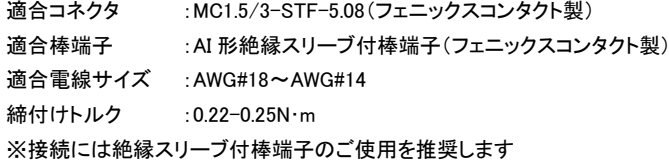

<span id="page-23-0"></span>2-5 上面

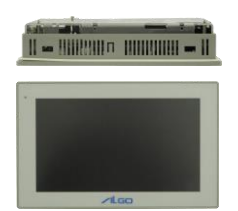

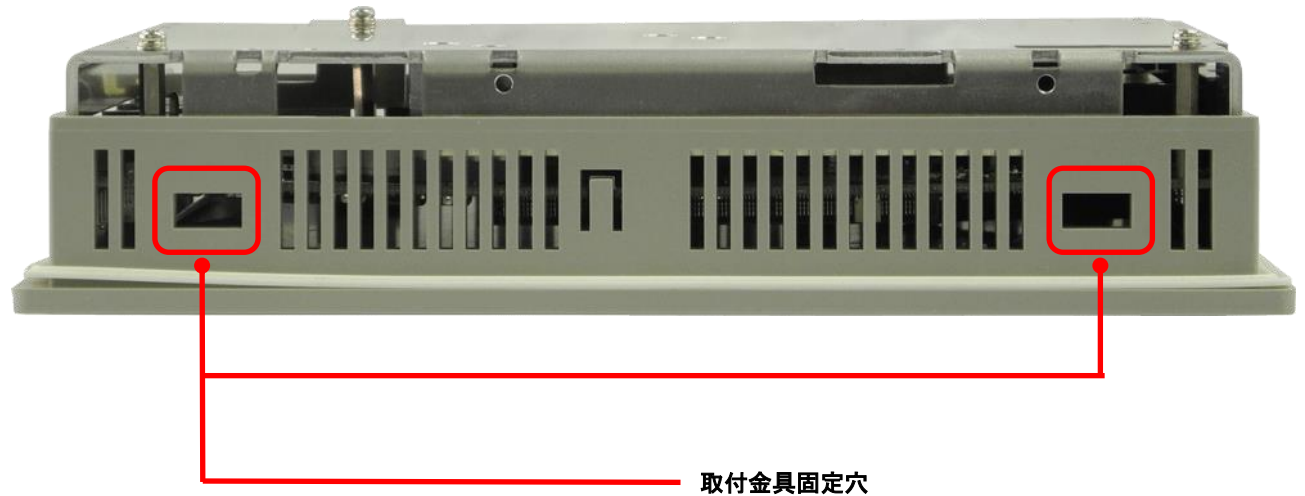

本製品の取付けに使用します 詳細は「第 3 章 設置」を参照してください <span id="page-24-0"></span>2-6 底面

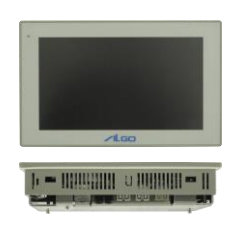

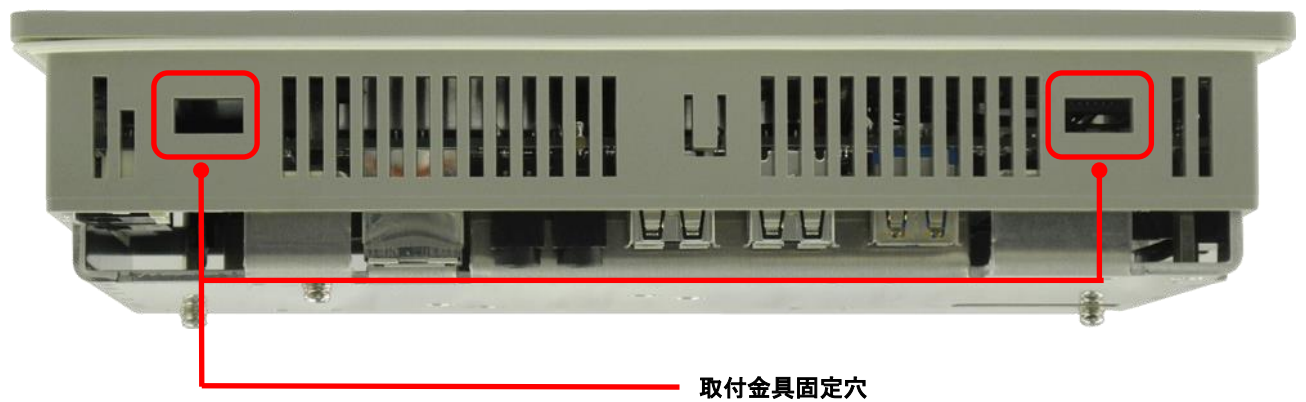

本製品の取付けに使用します 詳細は「第 3 章 設置」を参照してください

# 第3章 設置

<span id="page-25-0"></span>本章では、本製品の設置方法、条件を説明します。

## <span id="page-25-1"></span>3-1 設置方法

●パネルカット寸法 → インスコンコンコントランドネル取付金具 取付箇所(矢印4箇所)

<縦設置>

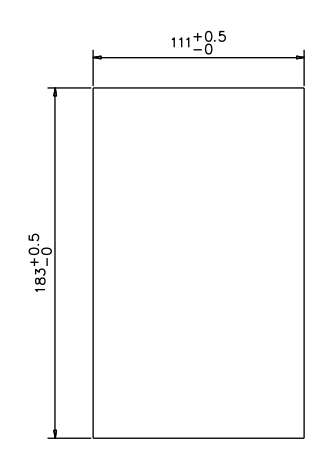

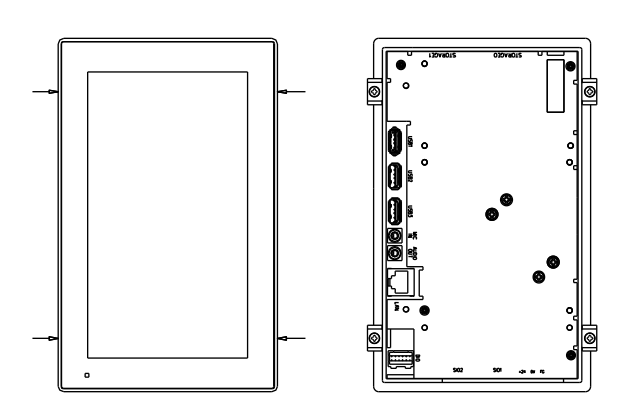

<横設置>

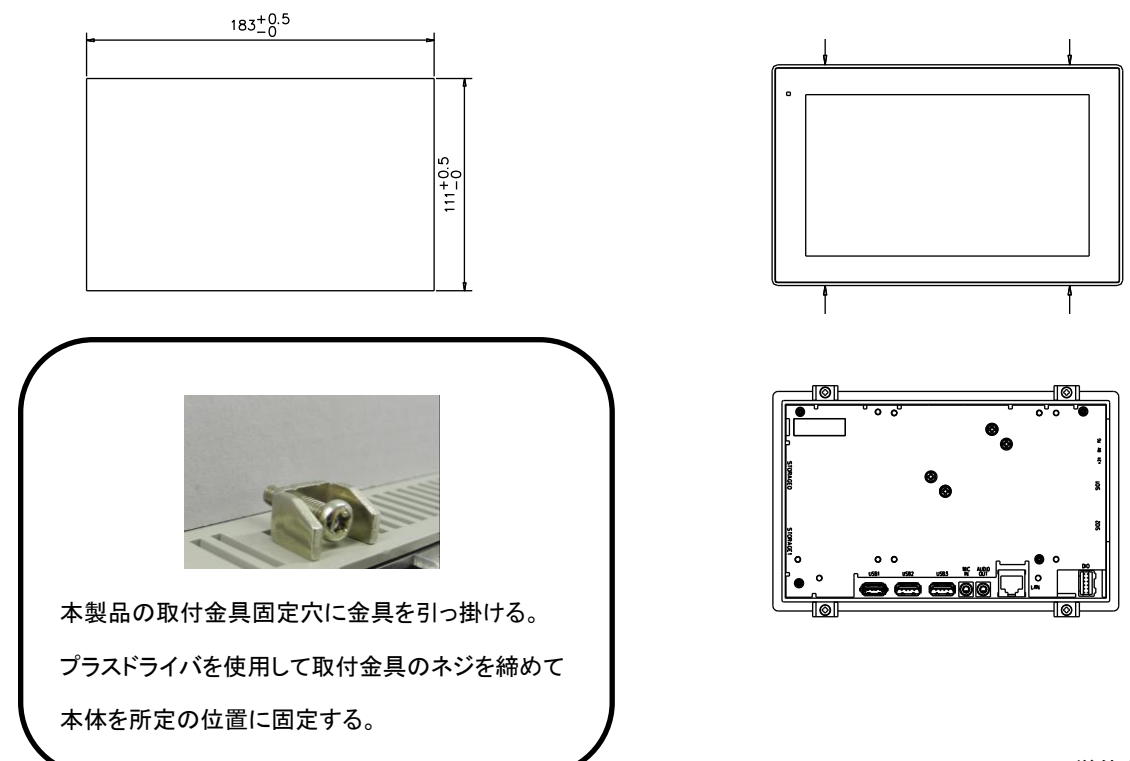

単位(mm)

## <span id="page-26-0"></span>3-2 設置条件

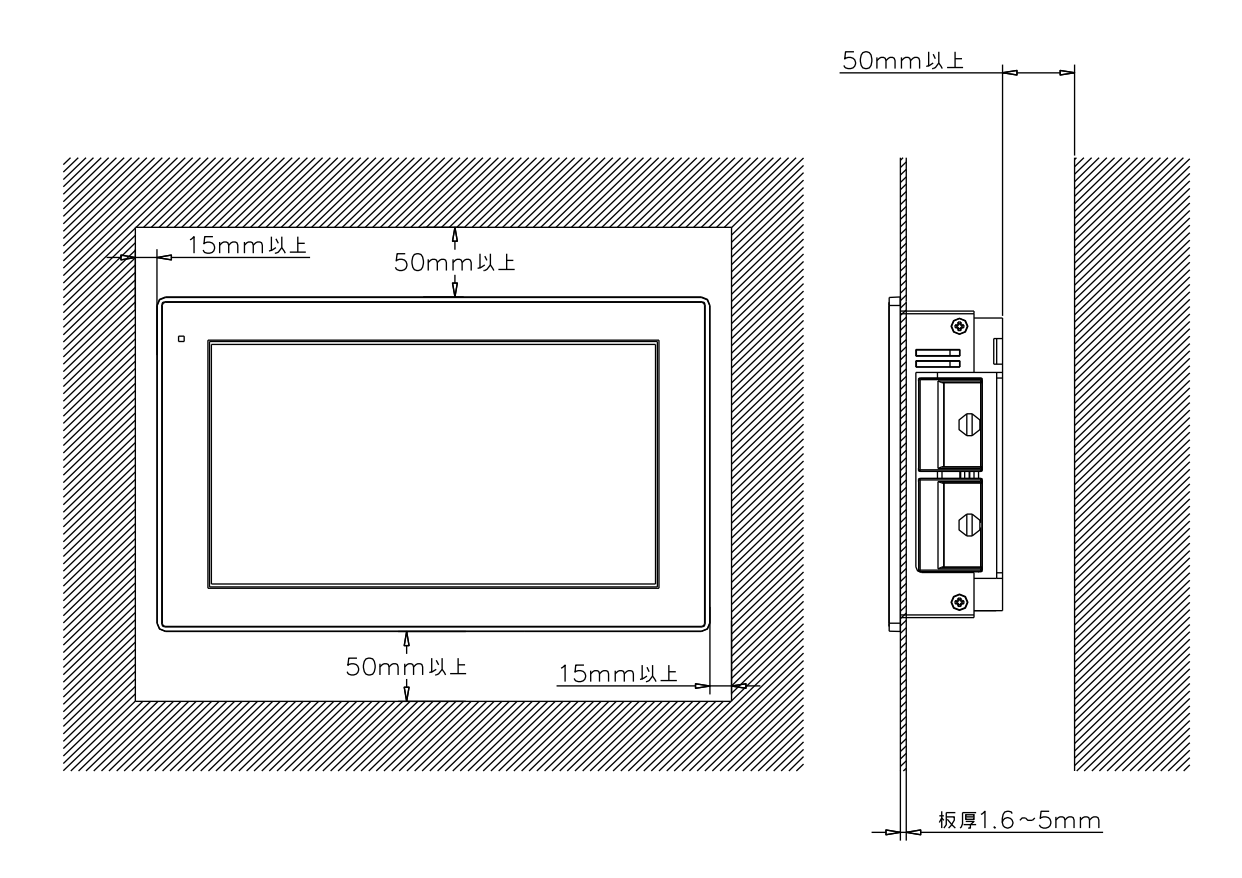

放熱の為、他の機器は本体より上下側は 50mm 以上、左右側は 15mm 以上、背面側は 50mm 以上、離して設置してください。 (上図参照)

本体の周囲温度が使用周囲温度を超える可能性がある場合は、ファンによる冷却や他の方法での熱対策を行ってください。

取付金具の締付けトルクは 0.35N・m です。強く締めすぎると製品を破損するおそれがありますので注意してください。

取付け角度により以下に示す温度制限が必要です。

水平取付け時 -45°取付け時 標準取付け時 45°取付け時

 $0\sim40^{\circ}\textrm{C}$  0 $\sim45^{\circ}\textrm{C}$  0 $\sim45^{\circ}\textrm{C}$  0 $\sim45^{\circ}\textrm{C}$  0 $\sim45^{\circ}\textrm{C}$ 

〔横〕

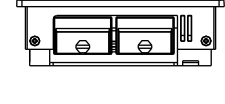

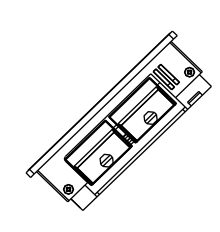

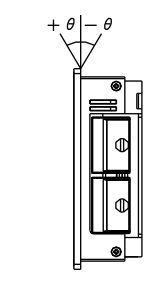

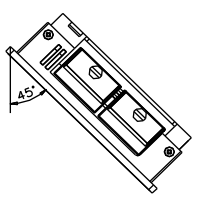

〔縦〕

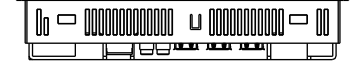

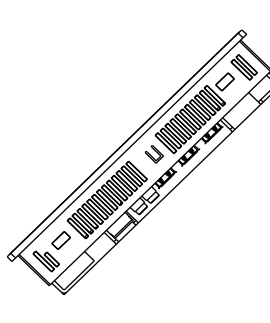

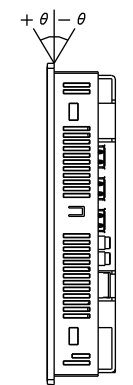

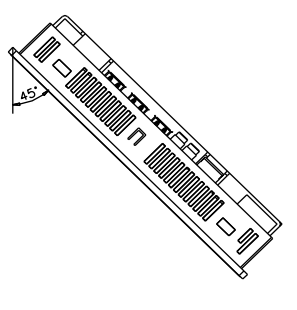

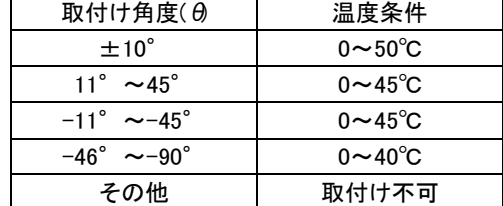

## <span id="page-27-0"></span>3-3 取付スペース

本製品を取付ける場合、盤内寸法や設置禁止場所を考慮し、取付けを行ってください。

接続ケーブルについて

 本製品に取付ける接続ケーブルの種類によっては、記載されている寸法以上の距離が必要になる場合があります。 コネクタの寸法やケーブル曲げ半径を考慮して設置してください。

# 第4章 接続

<span id="page-28-0"></span>本章では、本製品との接続を説明します。

## <span id="page-28-1"></span>4-1 接続図

<span id="page-28-2"></span>4-1-1 電源

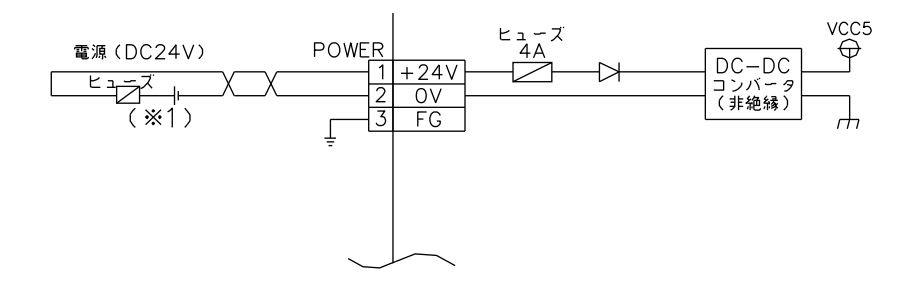

(※1)ご使用の接続機器によりヒューズを選定してください。

 $4 - 1 - 2$  SIO

<span id="page-28-3"></span>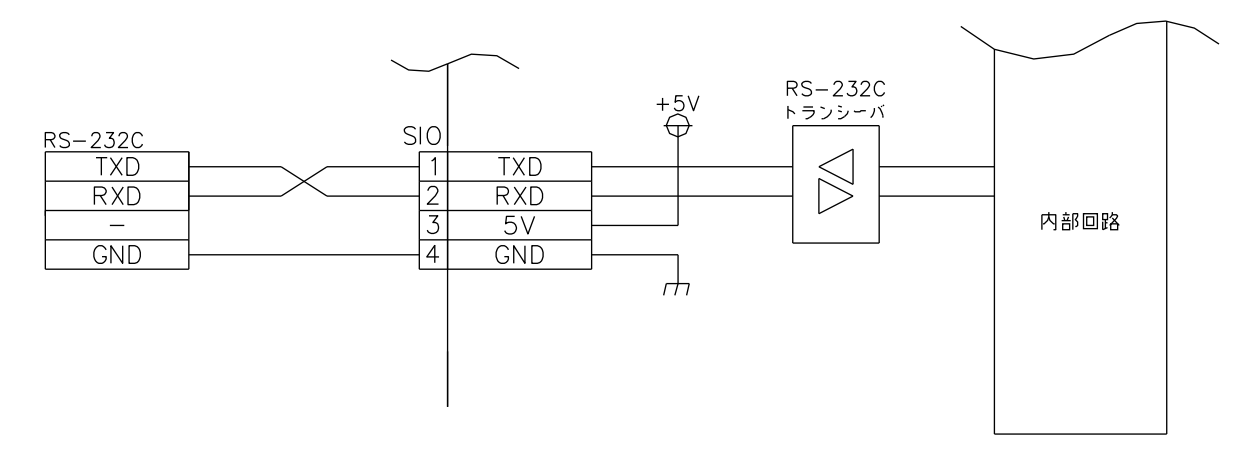

 $4-1-3$  DIO

<span id="page-29-0"></span>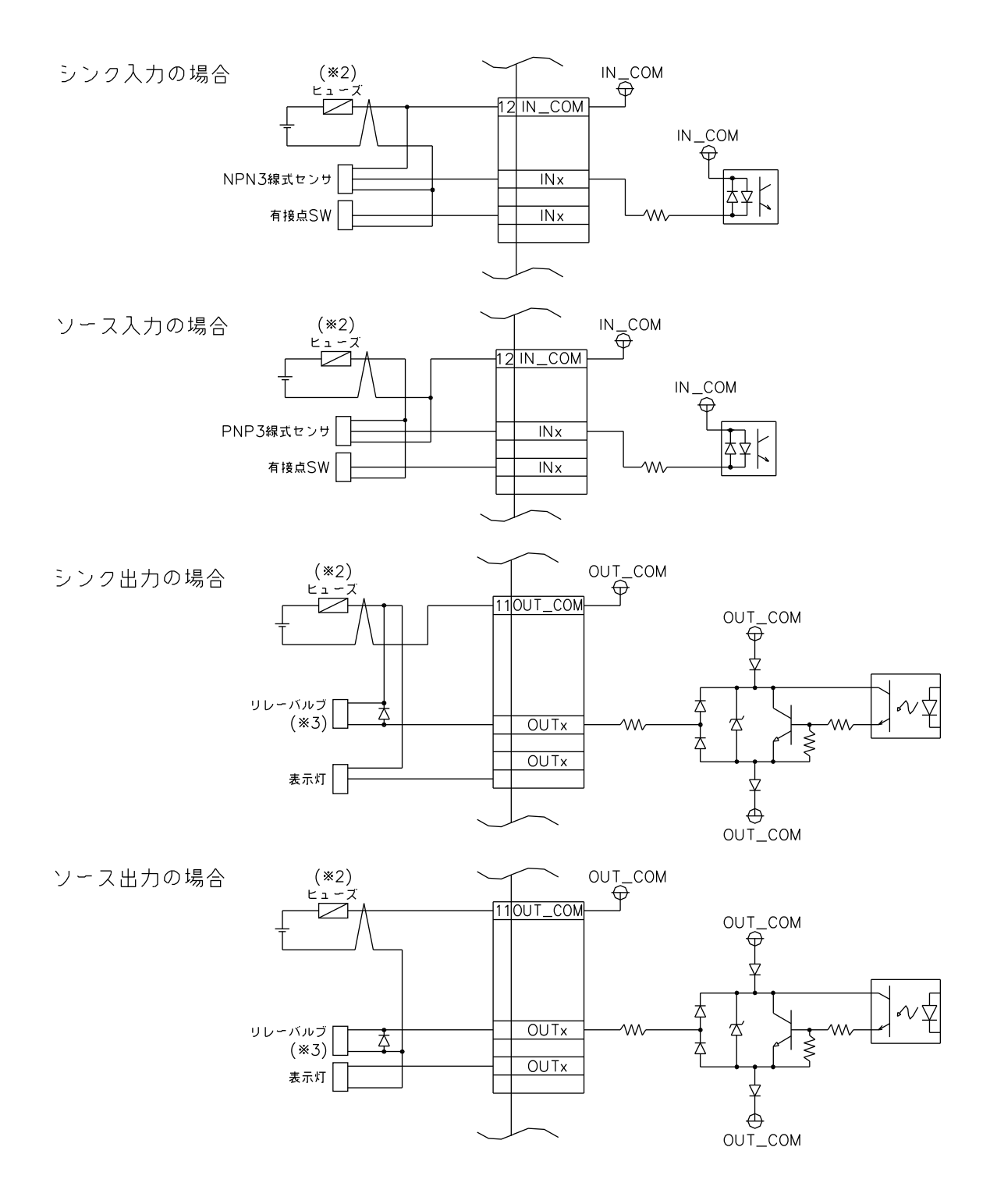

(※2) ご使用の接続機器によりヒューズを選定してください。

(※3) 誘導負荷は逆起電力吸収用ダイオードを取付けてください。

# 第5章 操作方法

<span id="page-30-0"></span>本章では、電源および各機能設定の概要を説明します。

### <span id="page-30-1"></span>5-1 電源の操作方法

電源の操作方法を説明します。 外部 POWER ON 機能を有効にすることで IN2 は電源スイッチと同様の役割になります。 (MODE スイッチ設定による)

5-1-1 電源 ON 方法

<span id="page-30-2"></span> 電源スイッチを押します。 起動を開始すると、POWER LED が点灯します。 しばらくすると OS が起動します。 ※モード設定スイッチを有効にすることで IN2 は電源スイッチと同様の役割になります。 ※初回通電時は、自動的に POWER ON 状態となります。

#### 5-1-2 電源 OFF 方法

<span id="page-30-3"></span> 電源を OFF するには、OS よりシャットダウンを行います。 POWER LED が消灯します。 または、電源スイッチを 4 秒以上長押しで強制終了が行えます。 強制終了を行うと mini m-SATA のデータが破損する場合があります。 ※モード設定スイッチを有効にすることで IN2 は電源スイッチと同様の役割になります。

### <span id="page-30-4"></span>5-2 OS 領域保護機能設定方法

 OS 領域およびデータ領域を保護する機能があります。(Windows10 には保護機能はありません。) Windows Embedded Standard 7 に組込まれている Enhanced Write Filter(EWF)機能を使用することにより、OS 領域を保護することができます。 Algonomix4.0 では Read Only モードで起動することにより、OS 領域を保護することができます。 設定方法の詳細は OS 毎の別冊マニュアルを参照してください。

Windows7 版 :「Windows Embedded Standard 7 について I Algonomix4.0 版 : 「Algonomix4.0 について」

## <span id="page-30-5"></span>5-3 システムリカバリ方法

 リカバリ用の DVD を使用することにより、システムのリカバリとバックアップを行う機能があります。 操作方法の詳細は OS 毎の別冊マニュアルを参照してください。

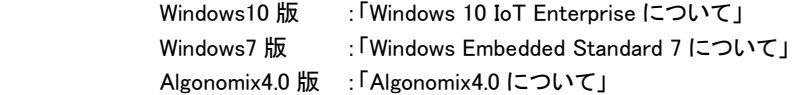

 ※ OS 毎の別冊マニュアルは製品同梱の DVD 内を参照してください。 または弊社ホームページよりダウンロードしてください。

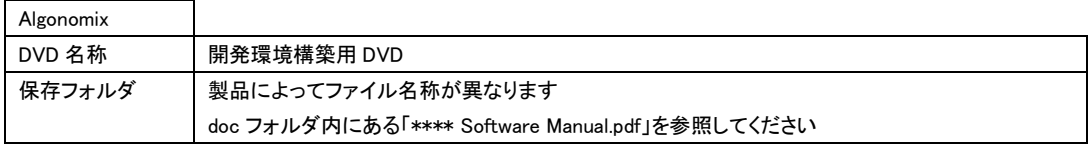

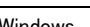

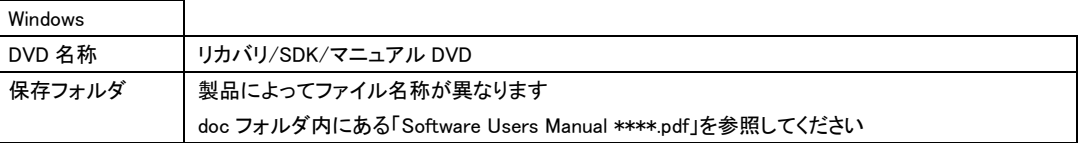

# 第6章 トラブルシューティング

<span id="page-32-0"></span>本章では、初歩的な問題点の簡単な解決方法を説明します。

## <span id="page-32-1"></span>6-1 トラブルシューティング

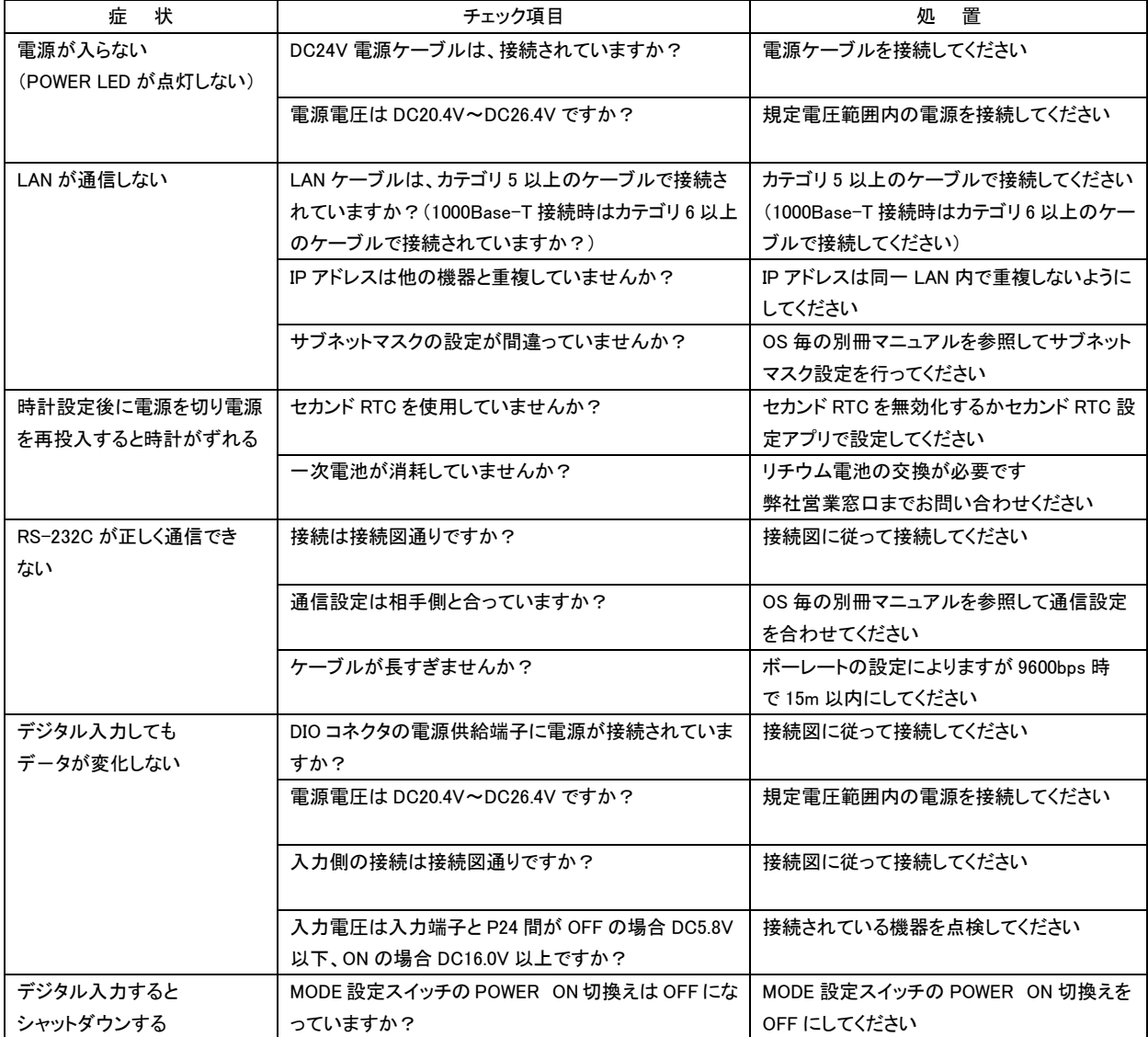

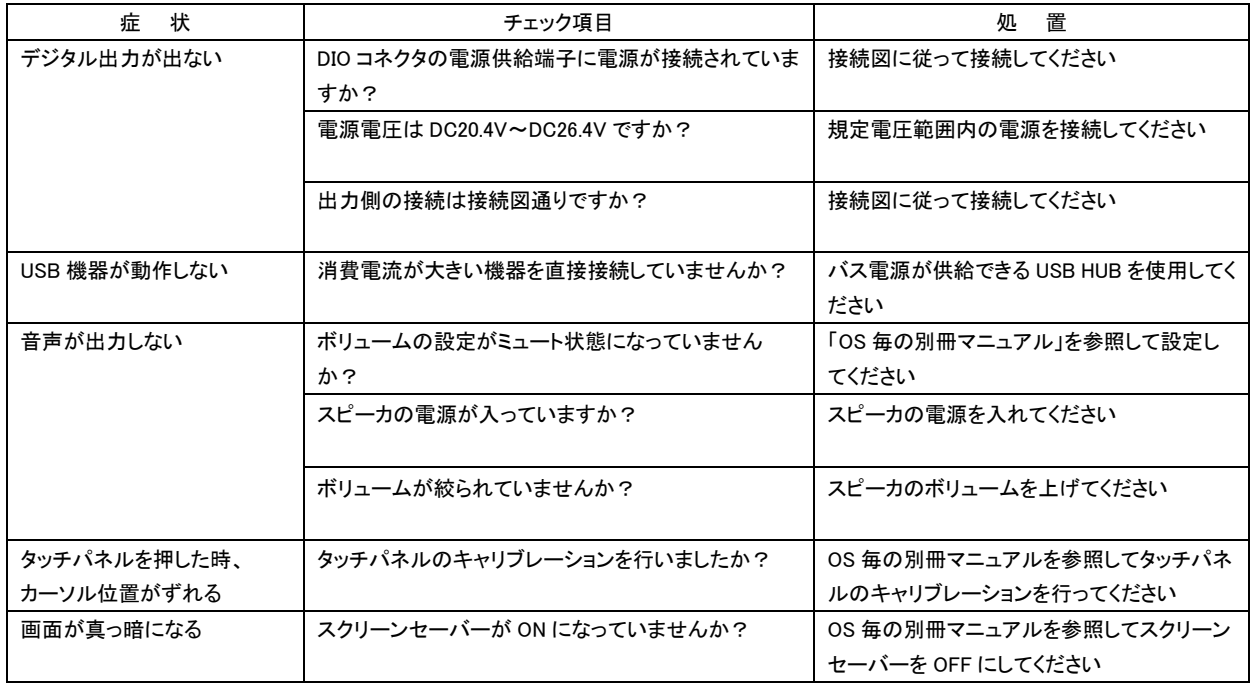

# <span id="page-34-0"></span>第7章 外形寸法

## <span id="page-34-1"></span>7-1 外形寸法

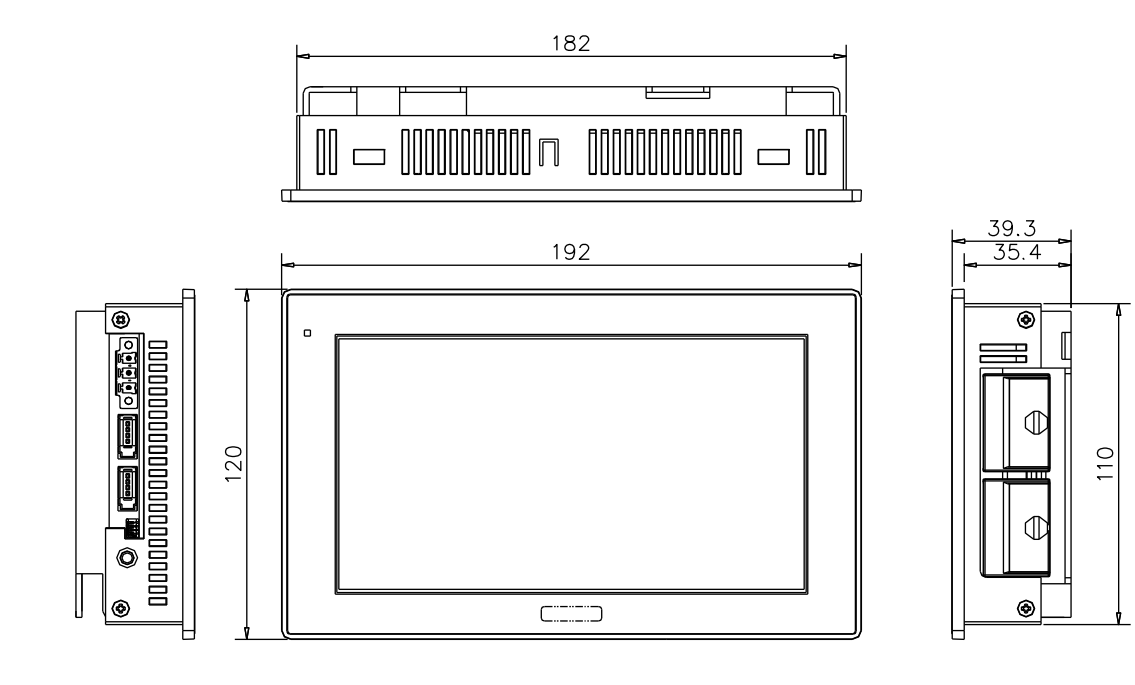

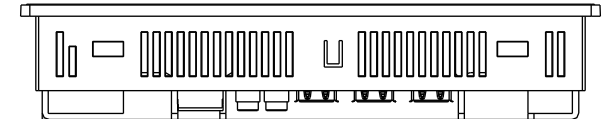

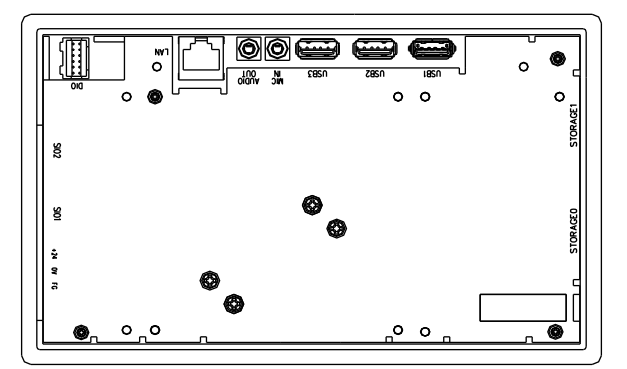

単位(mm)

# <span id="page-35-0"></span>第8章 電池交換方法

### <span id="page-35-1"></span>8-1 電池交換方法

時計バックアップ用電池の交換方法です。交換が必要な際は弊社営業窓口までお問い合わせください。

<ご注意>

 本体の電源が OFF の状態で電池を外すと、時計データが消失します。 時計データは再設定してください。 電池交換時、電池を外した状態で電池ホルダを差込むと電池ホルダが抜けなくなります。

<交換方法>

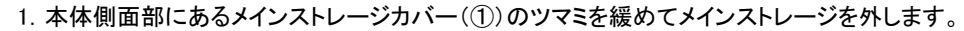

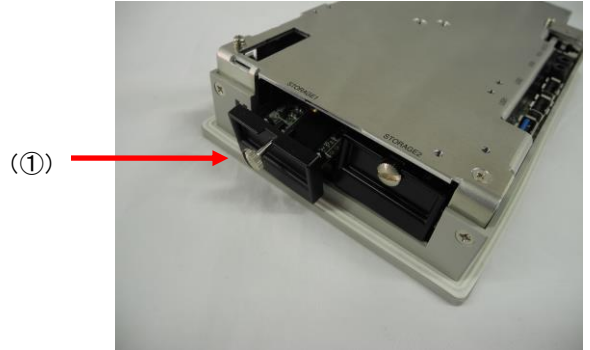

2. 電池ホルダ(②)を、マイナスドライバ等を使用して抜取ります。

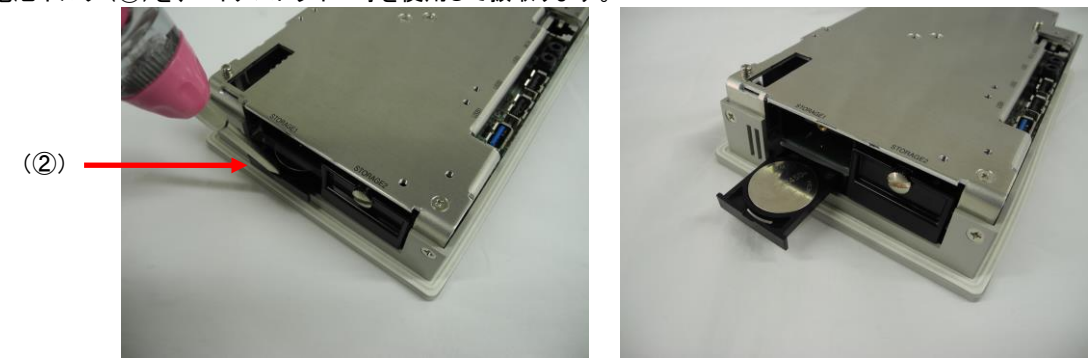

- 3.交換する電池を付替えて、電池ホルダを戻します。
- 4.メインストレージカバーを元の位置に押込み、ツマミを回してとめます。

# <span id="page-36-0"></span>第9章 製品保証内容

ご使用につきましては、以下の製品保証内容をご確認いただきます様、よろしくお願いいたします。

### <span id="page-36-1"></span>9-1 無償保証について

 本製品の品質は十分に留意して製造していますが、万一、製品に当社側の責任による故障や瑕疵が発生し、無償 保証期間中であった場合、当社はお買い上げいただいた販売店または当社営業窓口を通じて無償で製品を修理また はお取替えさせていただきます。但し、出張修理が必要な場合は、技術者派遣の実費費用を申し受けます。 また、故障製品の取替えに伴う、現地再調整、試運転は当社責務外とさせていただきます。

9-1-1 無償保証期間

<span id="page-36-2"></span> 製品の無償保証期間は、「お買い上げ後 1 年」もしくは、「銘板に記載されている製造年月より 18 ヶ月」のいずれか 早く経過するまでの期間とさせていただきます。

9-1-2 無償保証範囲

<span id="page-36-3"></span> 使用状態、使用方法及び使用環境などが、取扱説明書、ユーザーズマニュアルなどに記載された条件、注意事項 などに従った正常な状態で使用されている場合に限定させていただきます。

9-1-3 有償保証について

<span id="page-36-4"></span>以下の場合は無償保証期間内であっても有償修理とさせていただきます。

 ・お客様における不適切な保管や取扱い、不注意、過失、などにより生じた故障及びお客様のハードウェア、ソフト ウェア設計内容に起因した故障。

・当社が承認する作業員以外による改造などの手を加えたことに起因する故障。

・火災、異常電圧などの不可抗力による外部要因及び地震、落雷、風水害などの天変地異による故障。

・納入後の輸送(移動)時の落下、衝撃など貴社の取扱い不適当により生じた故障損害の場合。

#### <span id="page-36-5"></span>9-2 修理について

修理はセンドバックによる当社工場修理を原則とさせていただきます。この場合、弊社工場への送料はお客様負担に てお願いいたします。

 修理期間は原則として修理品到着後、2 週間とさせていだきます。但し、故障内容によっては、2 週間以上要すること があります。

## <span id="page-36-6"></span>9-3 生産中止後の有償修理期間について

 生産中止した機種(製品)につきましては、生産を中止した年月より起算して 7 年間の範囲で修理を実施いたします。 但し、電子部品などのライフサイクルが短く、調達や生産が困難となる場合があります。 生産中止後の製品供給(補用品も含む)はできません。

### <span id="page-37-0"></span>9-4 機会損失などの保証責任の除外

 無償保証期間内外に問わず、当社商品の故障に起因するお客様あるいはお客様の顧客側での機会損失ならびに当 社製品以外への損傷、その他業務に対する補償は当社の保証外とさせていただきます。

## <span id="page-37-1"></span>9-5 製品の適用について

 当社製品をご使用いただくにあたりましては、万一、故障・不具合などが発生した場合でも重大な事故に至らない用途 である事及び故障・不具合発生時にはバックアップやフェールセーフ機能が効き外部でシステム的に実施されているこ とをご使用の条件とさせていただきます。

 当社製品は人命や財産に大きな影響が予測される用途へのご使用については当社製品の適用を除外させていただ きます。

## このユーザーズマニュアルについて

- (1) 本書の内容の一部または全部を当社からの事前の承諾を得ることなく、無断で複写、複製、掲載することは 固くお断りします。
- (2) 本書の内容に関しては、製品改良の為、お断りなく仕様などを変更することがありますのでご了承ください。
- (3) 本書の内容に関しては万全を期しておりますが、万一ご不審な点や誤りなどお気付きのことがございましたら お手数ですが巻末記載の弊社までご連絡ください。その際、巻末記載の書籍番号も併せてお知らせください。

72A610005A 2016年 9月 初版

## △LGO株式会社アルゴシステム

本社 〒587-0021 大阪府堺市美原区小平尾656番地 TEL(072)362-5067

FAX(072)362-4856

ホームページ http://www.algosystem.co.jp/